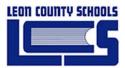

# Skyward User's Manual

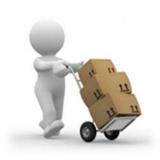

# Skyward School Business Suite, Purchasing / Receiving

Prepared for Leon County School District

Date: January 2014 Version 2.0

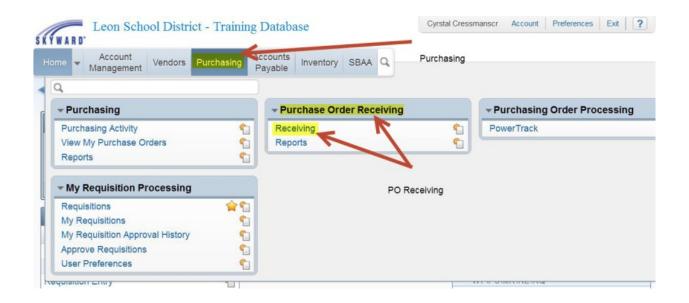

# **TABLE OF CONTENTS**

| Chapter 1. Logging into Skyward                            | 4    |
|------------------------------------------------------------|------|
| Chapter 2. Approving a Requisition                         | 5    |
| Step 1: Alerts Icon                                        | 5    |
| Step 2: Approve/Deny Requisitions                          | 6    |
| Chapter 3. Enter a Requisition                             | 8    |
| Overview                                                   | 8    |
| Step 1: Navigate to the Financial Management System        | 9    |
| Step 2: Navigate to Requisitions Main Screen               | . 10 |
| Step 3: Add a New Requisition                              | . 10 |
| Step 4: Enter Requisition Master Information               | . 11 |
| Step 5: Add Requisition Detail Lines                       | . 13 |
| Step 6: Add Account Distribution                           | . 16 |
| Chapter 4 Blanket Purchase Orders                          | . 19 |
| Step 1: Navigate to the Financial Management System        | . 19 |
| Step 2: Navigate to Requisitions Main Screen               | . 19 |
| Step 3: Add a New Requisition for a Blanket Purchase Order | . 19 |
| Step 4: Enter Requisition Master Information               | . 20 |
| Step 5: Add Requisition Detail Lines                       | . 23 |
| Step 6: Add Account Distribution                           | . 25 |
| Chapter 5. Delete a Requisition                            | . 28 |
| Step 1: Delete a Requisition                               | . 28 |
| Chapter 6. Clone a Requisition                             | . 29 |
| Chapter 7. Attachments                                     | . 31 |
| Step 1: Navigate to the Financial Management System        | . 31 |
| Step 2: Navigate to Requisitions Main Screen               | . 32 |
| Step 3: Add a New Attachment                               | . 33 |
| Chapter 8. Attach a Note to a Requisition                  | . 34 |
| Step 1: Navigate to the Financial Management System        | . 34 |
| Step 2: Navigate to Requisitions Main Screen               | . 34 |
| Step 3: Add a New Note                                     | . 35 |
| Chapter 9. Receiving                                       | . 37 |
| Step 1: Navigate to the Receiving Screen                   | . 37 |
| Step 2: Add a Receiving Record                             | . 38 |

| 39 |
|----|
| 40 |
| 41 |
| 42 |
| 42 |
| 42 |
|    |

#### DOCUMENT CONTROL

| Title         | Title         Skyward School Business Suite: Purchasing |                                                                     |        |  |  |  |  |
|---------------|---------------------------------------------------------|---------------------------------------------------------------------|--------|--|--|--|--|
| File Name     |                                                         | LCS SKYWARD TRAINING-PURCHASING_v2 December 13 2013 NS version.docx |        |  |  |  |  |
| Milestone     |                                                         | Configuration Management                                            |        |  |  |  |  |
| Last Edited   |                                                         | 8/25/2015 12:40 PM                                                  |        |  |  |  |  |
| Number of     | Pages                                                   | 42                                                                  |        |  |  |  |  |
| Version       | Revision Date                                           | Revision Comments                                                   | Author |  |  |  |  |
| 1.0           | 6/10/2012                                               | Created Document                                                    | РМО    |  |  |  |  |
| 2.0 8/25/2015 |                                                         | Updated                                                             | NMS    |  |  |  |  |
|               |                                                         |                                                                     |        |  |  |  |  |
|               |                                                         |                                                                     |        |  |  |  |  |
|               |                                                         |                                                                     |        |  |  |  |  |
|               |                                                         |                                                                     |        |  |  |  |  |

# Chapter 1. Logging into Skyward

The Skyward Web application is accessible via the Leon County Schools/Employee page or desktop icon. Double-click the icon to launch the Skyward Web application.

via a

#### The URL is

<u>https://skyward.iscorp.com/scripts/wsisa.dll/WService=wsfinleoncofl/qloadhome001.w?t=32925&dp=68007&eid=ovhqE</u> <u>akabdbbkrpR</u>

| The following login screen will appear. Enter your Skyward Login ID and Password.                                                                                                    |
|----------------------------------------------------------------------------------------------------|
| S K Y W A R D°                                                                                                    |
| Leon School District - Training Database<br>Leon County Schools Training Database                                                                                                    |
| Login ID: mccullionm<br>Password:                                                                                                    |
| Sign In<br>Forgot your Login/Password?<br>05.13.10.00.02-10.2                                                                                                    |
| Login Area: All Areas 💌                                                                                                    |
| The Skyward Login ID & Password is the same as your LCS network user ID & password. The Skyward password will automatically update when you update your LCS network user ID & password. |
| If you require assistance logging in please contact the IT Help Desk, (850) 487-7524                                                                                                    |

The Main Screen will open, displaying modules you can access.

# Chapter 2. Approving a Requisition

The approval process in Skyward is multifaceted. Individual User Preferences can be set to notify approvers via email when requisitions are waiting for their approval. In addition, the alerts icon on the Skyward Main Screen indicates that there are requisitions awaiting your approval. The **<u>Requisitions Main</u> s**creen displays the current status of any requisition that you are a part of the approval workflow.

Waiting for approval at a level below mine

Waiting for approval at a level above mine

Requisition has been approved

| Code V | /alues for approval status: |
|--------|-----------------------------|
| WIP    | Work in progress            |
| WFM    | Waiting for my approval     |

The following is a list of the various Requisition Approval Codes

WFL

WFH

APP

Click the Requisitions hyperlink to open the Approve Requisitions screen

The Approve Requisitions screen opens

|                |                                                        | DEN                                      | Requisition has be                                                    | en denied         |                                                          |                |  |
|----------------|--------------------------------------------------------|------------------------------------------|-----------------------------------------------------------------------|-------------------|----------------------------------------------------------|----------------|--|
|                |                                                        |                                          |                                                                       |                   |                                                          |                |  |
| Step 3         | 1: Alerts Icon                                         |                                          |                                                                       |                   |                                                          |                |  |
| If there       | e are Requisitions aw                                  | aiting your a                            | approval then the A                                                   | lerts icon \      | will be visible on the Hom                               | ne Page.       |  |
| From t         | the Main Screen                                        |                                          |                                                                       |                   |                                                          |                |  |
| 2.1.1          | Click the ╹ icon fr                                    | om the Sky                               | ward Home Page.                                                       |                   |                                                          |                |  |
| The <b>Ite</b> | ms Awaiting My Att                                     | ention/App                               | roval screen opens                                                    |                   |                                                          |                |  |
| 2.1.2          | Click the <u>Requisition</u><br><b>Note the status</b> |                                          | en the " <b>Requisitio</b> r<br>I the count of requi                  |                   |                                                          |                |  |
|                | HITPU/ASYWARD SCOPPCO                                  | m'scripts/wsisa.dll/WSe<br>County School | Accounts Inventory<br>Payable Inventory<br>Inagement Alerts<br>irefox | w?HomePage=sfmhom | 101.w&isPopup=true<br>Seen 🕤 New Window 🚓 My Print Queue | My Print Queue |  |
|                | Item A<br>REQUISITIONS                                 | ed                                       |                                                                       | # of Req          | # WFM                                                    |                |  |

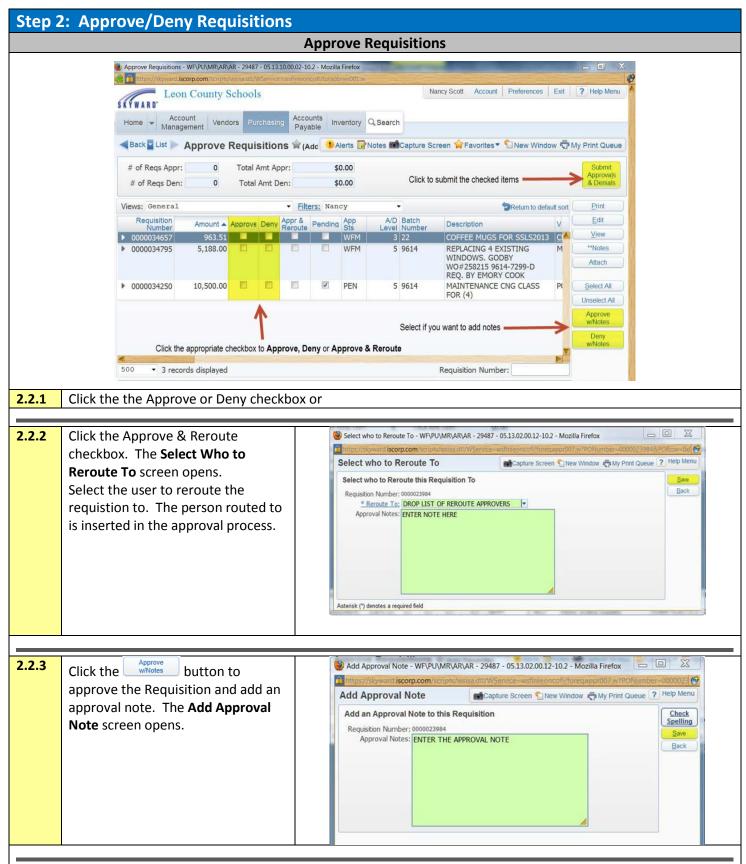

| 2.2.4 | Click the with the Requisition and add a denial<br>note. The <b>Add Denial Note</b> screen<br>opens                                                                            | Add Denial Note - WF\PU\MR\AR\AR - 29487 - 05.13.02.00.12-10.2 - Mozilla Firefox<br>https://floward.iscorp.com/scripts/wsisa.dll/WService=wsfinleoncofl/foreqappr007.w?PONimber=000<br>Add Denial Note<br>Add a Denial Note to this Requisition<br>Requisition Number: 0000023984<br>Denial Notes: ENTER THE DENIAL NOTE<br>Back |
|-------|----------------------------------------------------------------------------------------------------|----------------------------------------------------------------------------------------------------|
| 2.2.5 | Once Selections are made, click the<br>Submit<br>Approvals<br>button to process the<br>selections. Click the Yes<br>button to submit the requisitions to<br>the next approver. | Submit Approvals and Denials         2 approved requisitions         0 denied requisition         Approved Amount: \$4,376.52         Denied Amount: \$0.00         Would you like to submit these requisitions?         Yes                                                                                                    |

## Chapter 3. Enter a Requisition

This chapter describes how to create requisitions using the Requisitions Main Screen from the SKYWARD web client. User access to create requisitions is requested by the Principal or designated site administrator by submitting the required Skyward Access Form to the Technology & Information Services Department.

#### What is Requisition Entry?

Requisition entry allows users to enter requests for items that they would like to have purchased. These requests follow an approval chain, eventually turning fully approved requisitions into Purchase Orders.

#### When would I use Requisition Entry?

This area would be used whenever you need to purchase goods or services with a Purchase Order.

#### Overview

The high-level processes required to create a requisition are outlined below.

- Step 1: Navigate to the Requisitions Main Screen
- Step 2: Add a New Requisition
- Step 3: Enter Master Requisition Information
- Step 4: Enter Requisition Information
- Step 5: Add Requisition Detail Lines
- Step 6: Add Requisition Accounts Distribution
- Step 7: Submit for Approval

#### Before you begin:

- Type the requisition in ALL CAPS
- Check your line of coding to make sure you have your budget in place before you start the requisition. If you do not have the funds in place for the requisition, you will need to submit a budget amendment.
- 💡 If you would like the original PURCHASE ORDER to come to you after it prints,
  - o make the 1<sup>st</sup> detail line a **narrative** line
  - choose "DON'T MAIL" from the drop down list and the words "RETURN VENDOR COPY" will be entered in the detail line (you can also just type "RETURN VENDOR COPY").

| quisition Detail Li                     | nes/Accounting                       |                                                                                                    | Capture Screen 🐒 New                          | Window 🖶 My I   | Print Queue ? Hel |  |
|-----------------------------------------|--------------------------------------|----------------------------------------------------------------------------------------------------|-----------------------------------------------|-----------------|-------------------|--|
| quisition Master Information            | n   Requisition Detail Lines/Acc     | counting                                                                                                    |                                               |                 |                   |  |
| equisition Detail Lines/                | Accounting                           |                                                                                                    |                                               |                 |                   |  |
| Requisition Master Infor                | mation                               |                                                                                                    |                                               |                 |                   |  |
| Batch Number: 9613                      |                                      |                                                                                                    |                                               |                 |                   |  |
| Requisition<br>Number:                  | 36858                                | Accounting: Acc                                                                                                    | ount allocation by total                      | requisition amo | ount.             |  |
| Group: (220)<br>Fiscal Year: 2013       | PERMITTING OFFICE ERF<br>- 2014      | Amount: 1,1:<br>Ship To: FAC                                                                                                    | 33.94<br>ILITIES AND CONSTRUC                 | TION            |                   |  |
| Vendor: KONI                            | CA MINOLTA BUS SOL USA               | Blanket PO: This                                                                                                    | s is a Blanket PO                             |                 |                   |  |
|                                         | AY HILL ROAD<br>SOR CT 06095<br>ult) | Description: PER<br>1-6                                                                                                    | MITTING-LEASE OF BIZ                          | HUB C284E CO    | PIER MONTHS       |  |
| Requisition Detail Lines * Line Number: | 099                                  | Inserting this line                                                                                                    | ne first detail line.<br>e of narrative means |                 | Save              |  |
| Line Type: 🖱 Me<br>🧐 Na                 | rchandise<br>rrative                 | that once this requisition prints as a Bave<br>PO, it will not be mailed, it will be Back<br>returned to the originator. It will be |                                               |                 |                   |  |
| Narrative: DON                          | T MAIL                               | the originator's r                                                                                                    | esponsibility to pass                         | ?               |                   |  |
| Quantity:                               | 0                                    | the PO on to the                                                                                                    | vendor.                                       |                 |                   |  |
| * Amount: 0.00                          |                                      |                                                                                                    |                                               |                 |                   |  |
| Total Amount:                           | 0.00                                 |                                                                                                    |                                               |                 |                   |  |
| Description RETU                        | RN VENDOR COPY                       |                                                                                                    |                                               |                 |                   |  |

The following is the Desktop view of the web version of Skyward. To navigate to the Financial Management or Human Resources Module, select the appropriate system in the "Jump to Other Systems" panel or click the [Home] button and select the appropriate system.

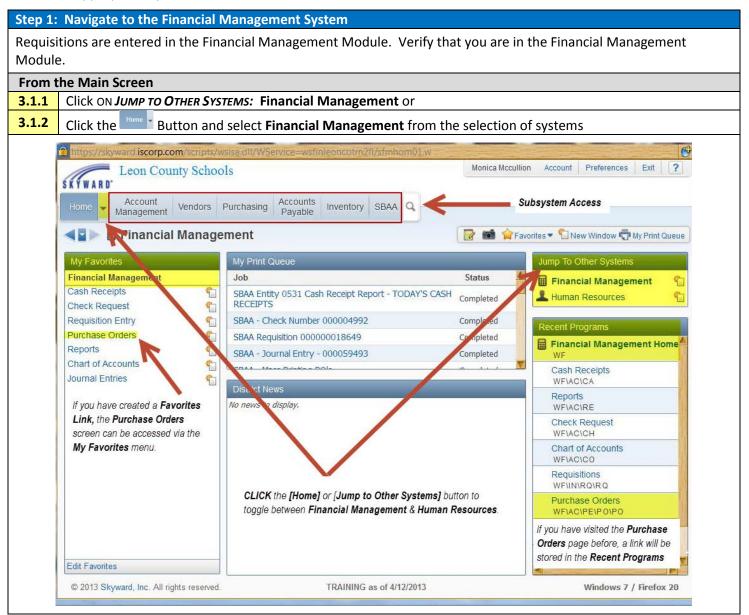

| Step 2: Navigate to                     | Requisitions Main Screen                                                                                                    |
|-----------------------------------------|----------------------------------------------------------------------------------------------------|
| •                                       | under the Financial Management Module. Verify that you are in the Financial                                                                        |
| Management Module.                      |                                                                                                    |
| From the Financial Mana                 | gement System Main Screen                                                                                                    |
| 3.2.1 Select Purchasing from            | m the Financial Main Menu,                                                                                                    |
| 3.2.2 Select MY REQUISIT                | rion Processing: Requisitions                                                                                                    |
| Leon County Schools                     | Monica Mccullion Account Preferences Exit ?                                                                                                    |
| Ś K Ý W A R D'                          |                                                                                                    |
| Home Account Vendors Pur                | rchasing Accounts Inventory SBAA Q                                                                                                    |
| < Q                                     | 🗋 New Window 🕁 My Print Queue                                                                                                    |
| Purchasing     View Purchasing Activity | • My Requisition excessing         • Purchase Order Receiving         Systems           Requisitions         T         Receiving         Receiving |
| C View My Purchase Orders               | My Requisition Approval History                                                                                                    |
| C PowerTrack<br>Reports                 | Approve Requisitions     Image: Click Purchasing       User Preferences     Image: Sub-Menu, then Click Requisitions to access                     |
| Parchase Orders                         | SRAA - Journal Entry - 000059493                                                                                                    |
| Reports                                 |                                                                                                    |
| The <b><u>Requisitions Main</u></b> scr | 'een opens                                                                                                    |
| Stop 2. Add a Now I                     | Dequisition                                                                                                    |
| Step 3: Add a New I                     |                                                                                                    |
| From the Requisitions                   |                                                                                                    |
| 3.3.1 Click the Add                     | button.                                                                                                    |
|                                         | cripts/wsisa.dll/WService=wsfinleoncotrn2fl/foreqmain001.w                                                                                         |
| Leon County                             | Schools Monica Mccullion Account Preferences Exit ?                                                                                                |
| Home - Account Ver                      | ndors Purchasing Accounts Inventory SBAA Q                                                                                                    |
|                                         | Payable                                                                                                    |
| Requisitions                            | Click the "Star" icon to add this screen to                                                                                                    |
| Requisitions                            | your list of Favorites                                                                                                    |
| There are no records to display; c      |                                                                                                    |
|                                         |                                                                                                    |
|                                         | Edit                                                                                                    |
|                                         | Click the "Add" button to add a new Requisition                                                                                                    |
|                                         | Clone                                                                                                    |
|                                         | Attach                                                                                                    |
|                                         | Submit                                                                                                    |
| The Beguicition Master In               | formation screen energy                                                                                                    |
| The <b>Requisition Master In</b>        |                                                                                                    |
|                                         | REQUISITION SETUP INFORMATION                                                                                                    |
| FIELD                                   | FIELD DESCRIPTION                                                                                                    |
| Requisition Group                       | The drop down list contains a list of all Purchase Order Groups that you have rights to create requisitions for.                                   |
|                                         | *There are two Purchase Order Groups for each cost center, one group with the cost cent                                                            |
|                                         | name and one with cost center name ERF. Each are separate groups with their own group                                                              |
|                                         | number. Use the first group if your requisition is less than \$750. Use the ERF group if it                                                        |
|                                         | more than \$750.                                                                                                    |
| Fiscal Year                             | Defaults to the current Fiscal Year                                                                                                    |
| Account allocation by                   | Indicates that the accounting to pay this Purchase Order will be based on the total amour                                                          |
| total requisition amount                | of the Purchase Order.                                                                                                    |
| (YMA)                                   |                                                                                                    |

| Account allocation by       | Indicates that the accounting to pay this Purchase Order will be designated for each line     |
|-----------------------------|-----------------------------------------------------------------------------------------------|
| each requisition detail     | item detail on the Purchase Order. Accounting has to be added for each item purchased.        |
| line (YDA)                  |                                                                                               |
| This is a Blanket           | Select this option to create a Blanket Purchase Order. This is the only chance during the     |
| <b>Requisition/Purchase</b> | requisition process that you have to make this choice.                                        |
| Order                       | earrow V  If the Purchasing Agent determines that the requisition submitted does not meet the |
|                             | criteria for the Purchase Order as entered, it will be denied, returned to WIP status and     |
|                             | will need to be reentered correctly.                                                          |
| This Requisition is Used    | THIS SHOULD ONLY BE SELECTED BY WAREHOUSE PERSONNEL. If incorrectly selected, it              |
| to Restock A Warehouse      | will cause problems with the requisition that will usually end with it being denied and       |
|                             | having to be reentered.                                                                       |

#### Step 4: Enter Requisition Master Information

The Requisition Master Information Screen is used to enter the Purchase Order header information.

**3.4.1** Enter Requisition Master Information

FIELD DESCRIPTION

**Batch Number** This should be your cost center number. Purchasing uses the Batch Number field for ease of sorting requisitions.

From the **Purchasing** tab, select **Purchasing/My Requisition Processing** select **User Preference**.

Choose Requisition Entry Options and make your selections for category defaults.

| Requisition Entry Options       Image: Comparison of the second second sec |                                                                                  |                                                             |     |                                                                                            |                  |
|----------------------------------------------------------------------------------------------------|----------------------------------------------------------------------------------|-------------------------------------------------------------|-----|--------------------------------------------------------------------------------------------|------------------|
| Data Reter<br>Retain from<br>last<br>added<br>requisition                                                                                                    | ntion                                                                            | Default Values                                              |     |                                                                                            |                  |
|                                                                                                    | Layout:<br>Description:                                                          | Detail Items<br>Accounting Allocation<br>Type of Allocation |     | © No<br>© Detail<br>© Quantity                                                             |                  |
|                                                                                                    | Vendor:<br>Ship To:<br>Attention<br>To:<br>Ship Date:<br>Ship Via:<br>Narrative: | put your name here                                          | and | ng sure the box is checked, put your name<br>the Attention To: box will default to your na | ▼<br>+ere<br>ime |

|                  |                                                                                            |                                                                                          | REQUISITION                                        |                                | ЛA       | TION                         |                                           |  |  |  |  |
|------------------|--------------------------------------------------------------------------------------------|------------------------------------------------------------------------------------------|----------------------------------------------------|--------------------------------|----------|------------------------------|-------------------------------------------|--|--|--|--|
| Description      | Gene                                                                                       | ric description desc                                                                     |                                                    |                                |          |                              | n – for internal use only.                |  |  |  |  |
|                  | *This description displays within Skyward only, it does not print on the Purchase Order.   |                                                                                          |                                                    |                                |          |                              |                                           |  |  |  |  |
| Vendor           | Enter                                                                                      | Enter a vendor.                                                                          |                                                    |                                |          |                              |                                           |  |  |  |  |
|                  | • Begin typing the name of the vendor and the system will display matches as you type or   |                                                                                          |                                                    |                                |          |                              |                                           |  |  |  |  |
|                  | •                                                                                          | <ul> <li>Click the *Vendor hyperlink to open a new window "Vendors Selection"</li> </ul> |                                                    |                                |          |                              |                                           |  |  |  |  |
|                  |                                                                                            |                                                                                          |                                                    |                                |          |                              |                                           |  |  |  |  |
|                  | 0                                                                                          |                                                                                          |                                                    | vondora                        | nd       | roturn to                    | the Requisition Master Screen or          |  |  |  |  |
|                  | 0                                                                                          |                                                                                          |                                                    |                                |          |                              | the Requisition Master Screen or          |  |  |  |  |
|                  | 0                                                                                          | Click the Back bu                                                                        | ition to return                                    | to Requis                      | ιo       | n Master                     | Screen without making a selection.        |  |  |  |  |
|                  |                                                                                            |                                                                                          |                                                    |                                |          |                              |                                           |  |  |  |  |
|                  | Ĩ                                                                                          | Vendors Selection - WF\PU\MR\RE                                                          | RO - 10740 - 05 13 02 00 11-                       | 10.2 - Mozilla Firef           | NY.      |                              |                                           |  |  |  |  |
|                  |                                                                                            |                                                                                          | wsisa.dll/WService=wsfinleor                       |                                |          | 1?vProgramId=fcc             | ommname001.w&hICodeType                   |  |  |  |  |
|                  |                                                                                            | Vendors Selection                                                                        |                                                    |                                |          |                              | m 1 7 7                                   |  |  |  |  |
|                  |                                                                                            | Views: General - Filters: *Skyward                                                       | i Default -                                        |                                |          |                              | T III B & Select                          |  |  |  |  |
|                  |                                                                                            | Name 🔺                                                                                   | Address                                            | City                           | State    | Zip I<br>B                   | Alphakey                                  |  |  |  |  |
|                  |                                                                                            |                                                                                          | PO BOX 3921                                        | TALLAHASSEE                    | FL       | 32315-3921 B                 |                                           |  |  |  |  |
|                  |                                                                                            | OFFICE DEPOT<br>OFFICE DEPOT #108                                                        | 6600 N MILITARY MC:OPTM<br>1416 APALACHEE PARKWAY  | BOCA RATON<br>TALLAHASSEE      | FL<br>FL | 33496-2434 B<br>32301 B      | OFFICE D003                               |  |  |  |  |
|                  |                                                                                            | OFFICE DEPOT #447<br>OFFICE ENVIRONMENTS, INC.                                           | 3151 CAPITAL CIR NE<br>1801 HERMITAGE BLVD STE 170 | TALLAHASSEE                    | FL FL    | 32308 B<br>32308 B           | OFFICE D007<br>OFFICE E001                |  |  |  |  |
|                  |                                                                                            | OFFICE ENVIRONMENTS, INC.                                                                | PO BOX 19986                                       | BIRMINGHAM                     | AL       | 35219 B                      | OFFICE E002                               |  |  |  |  |
|                  |                                                                                            | OFFICE EQUIP SOLUTIONS<br>OFFICE MAX/SBA OM WORKSPACE                                    | 1706-C CAPITAL CIRCLE NE<br>10255 FORTUNE PARKWAY  | TALLAHASSEE<br>JACKSONVILLE    | FL<br>FL | 32308-5588 B<br>32256-6502 B | OFFICE E000 OFFICE M000                   |  |  |  |  |
|                  |                                                                                            | OFFICE SERVICES<br>OFFICE SYSTEMS CONSULTANTS, INC                                       | 2757 W PENSACOLA STREET<br>1585 SUMMIT LAKE DRIVE  | TALLAHASSEE<br>TALLAHASSEE     | FL<br>FL | 32304 B<br>32317-7943 B      | OFFICE S000                               |  |  |  |  |
|                  |                                                                                            | OGAWA GAIL                                                                               | 2313 EMERALD RIDGE LOOP                            | TALLAHASSEE                    | FL       | 32303 I                      | OGAWAGAI000                               |  |  |  |  |
|                  |                                                                                            | OGDEN GLORIA S<br>OGUNTADE BARBARA L                                                     | 3332 MICANOPY TRAIL<br>921 PARK VIEW DR            | TALLAHASSEE                    | FL<br>FL | 32312 I<br>32311 I           | OGDENGLOOO1<br>OGUNTBAR000                |  |  |  |  |
|                  |                                                                                            | OH BYUNG H<br>OH SEONKYUNG                                                               | 6030 RICH FARM RD<br>2305 KILLEARN CENTER BLVD     | TALLAHASSEE                    | FL<br>FL | 32317 I<br>32309 I           | OH BYU000<br>OH SE0000                    |  |  |  |  |
|                  |                                                                                            | OHIO CHILD SUPPORT PYMT CENTRA                                                           | PO BOX 182394                                      | COLUMBUS                       | ОН       | 43218-2394 B                 | OHIO CHI000                               |  |  |  |  |
|                  |                                                                                            | OHLIN JOHN P<br>OKALOOSA COUNTY SCHOOL DISTRICT                                          | 2843 FITZPATRICK DR<br>120 LOWERY PLACE SE         | TALLAHASSEE<br>FORT WALTON BEA | FL<br>FL | 32309 I<br>32548-5547 B      | OHLINJOHOOO<br>OKALOOSA002                |  |  |  |  |
|                  |                                                                                            |                                                                                          | 1780-106 S STATE RD 7<br>1103 APALACHEE PKWY       | NORTH LAUDERDAL                | FL FL    | 33068 I<br>32301-4541 B      | OLIPHMEL000<br>OLIVE GA001                |  |  |  |  |
|                  |                                                                                            | OLIVE GRODEN, THE                                                                        | 1103 AFALACHEE FRW1                                | TALLARASSEE                    | FL       | 32301-4341 B                 | OLIVE GROOT                               |  |  |  |  |
|                  |                                                                                            |                                                                                          |                                                    |                                |          |                              |                                           |  |  |  |  |
|                  |                                                                                            |                                                                                          |                                                    |                                | -        | and a second second          |                                           |  |  |  |  |
|                  |                                                                                            | 20 - K                                                                                   | s displayed                                        |                                |          | Name:                        | ADC                                       |  |  |  |  |
|                  |                                                                                            |                                                                                          | nter the Name of the vendo                         |                                |          |                              |                                           |  |  |  |  |
|                  | Requisition Master screen or click the [Back] button to return without making any changes. |                                                                                          |                                                    |                                |          |                              |                                           |  |  |  |  |
| 🔉 If the yen     | dor does n                                                                                 | ot exist forward ar                                                                      | Application fo                                     | vr Vondor                      | C+       | atus to th                   | ne vendor. The vendor should complete     |  |  |  |  |
|                  |                                                                                            |                                                                                          | ••                                                 |                                |          |                              | •                                         |  |  |  |  |
|                  |                                                                                            |                                                                                          |                                                    |                                |          |                              | d verified Finance will add the vendor to |  |  |  |  |
|                  |                                                                                            | File. The <b>Applicatio</b>                                                              |                                                    |                                |          |                              |                                           |  |  |  |  |
| <u>nttp://wv</u> | ww.ieon.k1                                                                                 | 2.fl.us/public/busin                                                                     | ess/purchasing                                     | у/вооккее                      | epe      | rsivianua                    | I.htm or on the District's forms page.    |  |  |  |  |
|                  |                                                                                            |                                                                                          |                                                    |                                |          |                              |                                           |  |  |  |  |
| Ship To          | •                                                                                          |                                                                                          |                                                    | edited by                      | cli      | cking the                    | drop down to select a location.           |  |  |  |  |
| Attention        |                                                                                            | o Bookkeeper Nam                                                                         | е                                                  |                                |          |                              |                                           |  |  |  |  |
| Due Date         |                                                                                            | o today's date                                                                           |                                                    |                                |          |                              |                                           |  |  |  |  |
| Ship Date        |                                                                                            | o today's date                                                                           |                                                    |                                |          |                              |                                           |  |  |  |  |
| Ship Via         | N\A                                                                                        |                                                                                          |                                                    |                                |          |                              |                                           |  |  |  |  |
| Contract         | N\A                                                                                        |                                                                                          |                                                    |                                |          |                              |                                           |  |  |  |  |

Required fields are marked with an (\*).

| Step !                                                        | 5: Add I                                                                                  | Requisition Detail Lines                                                                                                    |  |  |  |  |  |  |
|---------------------------------------------------------------|-------------------------------------------------------------------------------------------|----------------------------------------------------------------------------------------------------|--|--|--|--|--|--|
| The Re                                                        | quisition [                                                                               | Detail Lines/Accounting screen is used to enter specific line item quantities and cost to the requisition.                                                                                                    |  |  |  |  |  |  |
| Once a                                                        | ll pertinen                                                                               | t information is entered                                                                                                    |  |  |  |  |  |  |
| 3.5.1                                                         | Click the                                                                                 |                                                                                                    |  |  |  |  |  |  |
| 3.5.2                                                         | Click the                                                                                 | Mass Add Detail to add line items in groups of five at a time to the requisition                                                                                                    |  |  |  |  |  |  |
|                                                               |                                                                                           | Requisition Master Information - WFVPU/MRRE/RQ - 10740 - 05:13:10:00:05-10.2 - Mozilla Firefox                                                                                                    |  |  |  |  |  |  |
|                                                               |                                                                                           | Requisition Master Information Requisition Detail Lines/Accounting                                                                                                    |  |  |  |  |  |  |
|                                                               |                                                                                           | Requisition Master Information add individual line items to                                                                                                    |  |  |  |  |  |  |
|                                                               |                                                                                           | Requisition Setup Information Spee and Add Detail                                                                                                    |  |  |  |  |  |  |
|                                                               |                                                                                           | Fiscal Year: 2012 - 2013 July 1, 2012 - June 30, 2013 • Mass Add                                                                                                    |  |  |  |  |  |  |
|                                                               |                                                                                           | Account allocation by total requisition amount (YMA).     Account allocation by each requisition detail line (YDA).     This is a Blanket Requisition/Purchase Order     This requisition is used to restock a warehouse. |  |  |  |  |  |  |
|                                                               |                                                                                           | Requisition Information                                                                                                    |  |  |  |  |  |  |
|                                                               |                                                                                           | * Batch Number: 0531                                                                                                    |  |  |  |  |  |  |
|                                                               |                                                                                           | * Description: supplies for office                                                                                                    |  |  |  |  |  |  |
|                                                               |                                                                                           |                                                                                                    |  |  |  |  |  |  |
|                                                               | * Vendor: Suppliers of promotional merc 8319 Scramble avenue Scramble WV 55555 •          |                                                                                                    |  |  |  |  |  |  |
|                                                               | * <u>ShipTo:</u> c2 internet ltdscr 439 Scramble avenue Scramble WV 55555 •<br>InvoiceTo: |                                                                                                    |  |  |  |  |  |  |
| Attention: Cyrstal Cressmanscr * Due Date: 11/19/2013 Tuesday |                                                                                           |                                                                                                    |  |  |  |  |  |  |
| Ship Date: 11/19/2013                                         |                                                                                           |                                                                                                    |  |  |  |  |  |  |
|                                                               | Project/Grant:                                                                            |                                                                                                    |  |  |  |  |  |  |
|                                                               | Asterisk (*) denotes a required field                                                     |                                                                                                    |  |  |  |  |  |  |
|                                                               |                                                                                           |                                                                                                    |  |  |  |  |  |  |
|                                                               |                                                                                           |                                                                                                    |  |  |  |  |  |  |
|                                                               |                                                                                           |                                                                                                    |  |  |  |  |  |  |
| 3.5.3                                                         | Enter th                                                                                  | e following information on Requisition Detail Lines section                                                                                                    |  |  |  |  |  |  |
|                                                               |                                                                                           | REQUISITION DETAIL LINES ENTRY                                                                                                    |  |  |  |  |  |  |
| FIELD                                                         |                                                                                           | FIELD DESCRIPTION                                                                                                    |  |  |  |  |  |  |
| Line Ty                                                       | pe                                                                                        | <b>Merchandise</b> – An item that you are ordering that has a <b>Quantity</b> , <b>Amount</b> and a <b>Total Amount</b> .                                                                                                 |  |  |  |  |  |  |
|                                                               |                                                                                           | Narrative – A text line only. Quantity, Amount and a Total Amount are not entered, default is zero.                                                                                                    |  |  |  |  |  |  |
| Line Nu                                                       | umper                                                                                     | The beginning line number is 100. As you add lines Skyward, by default, adds line numbers in                                                                                                    |  |  |  |  |  |  |
|                                                               |                                                                                           | increments of 10 (100, 110, 120, etc.). If you wish to add a new line in between existing lines, you can                                                                                                    |  |  |  |  |  |  |
|                                                               |                                                                                           | insert a number that falls between the default numbers. See below for example.                                                                                                    |  |  |  |  |  |  |
|                                                               |                                                                                           | V Use the narrative line "Do Not Mail" to insert "Return Vendor Copy" on the first line if you want                                                                                                    |  |  |  |  |  |  |
|                                                               |                                                                                           | the Purchase Order sent to you instead of the vendor.                                                                                                    |  |  |  |  |  |  |

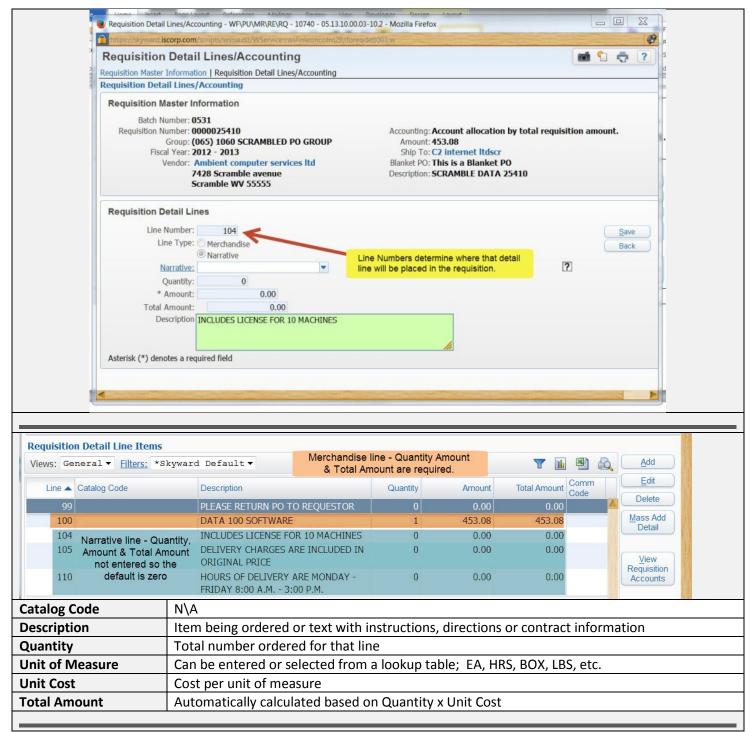

| <b>3.5.4</b> Click the save button to add the line item. The information is added to the Requisition Detail                                                                                                    |
|----------------------------------------------------------------------------------------------------|
| Lines/Accounting screen as depicted below.                                                                                                    |
| Click the <u>Add</u> button to add additional line items one at a time                                                                                                    |
| Click the <u>Edit</u> button to edit the selected line item                                                                                                    |
| Click the Delete button to delete the selected line item                                                                                                    |
| Requisition Detail Lines/Accounting - WFVPUMRIREIRQ - 10740 - 05.13.02.00.12-10.2 - Mozilla Firefox       Image: Content of the content of the con |
| add account detail lines                                                                                                    |
| Click the button to add additional lines in groups of 5 at a time                                                                                                    |
| Click the Einish Later button to save your work to be completed at a later time.                                                                                                    |
| Once all line items are entered, accounting information can be entered.                                                                                                    |
|                                                                                                    |
| <b>3.5.5</b> Click the Button to add accounting information to the requisition.                                                                                                    |
| The Account Distribution screen opens as depicted on the next page.                                                                                                    |

#### **Step 6: Add Account Distribution**

Account Distribution: Available Accounts section displays all accounts that you have access to. Select the appropriate account to allocate funds.

More than one account can be selected for multi-line coding.

The Account Number Information Section displays accounting information about the selected account.

The account can be distributed by amount or percentage across all selected accounts.

The percentage must equal 100, or the total amount allocated across the selected accounts must equal the requisition amount.

#### ACCOUNT DISTRIBUTION

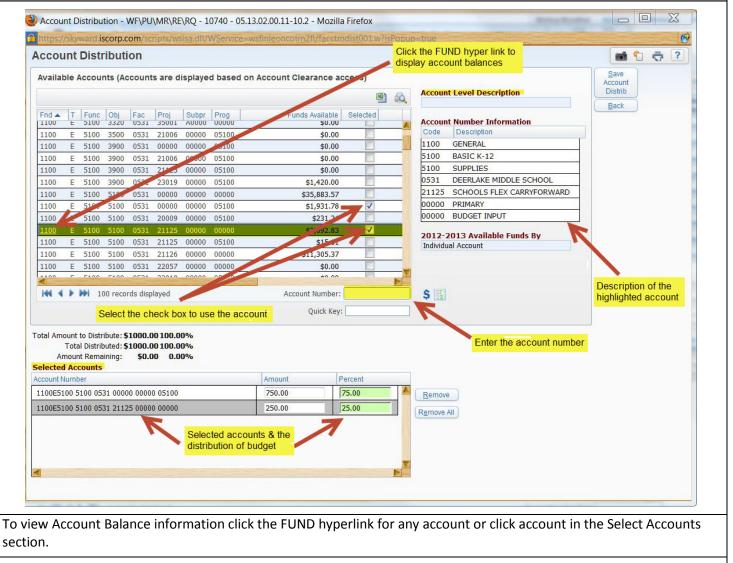

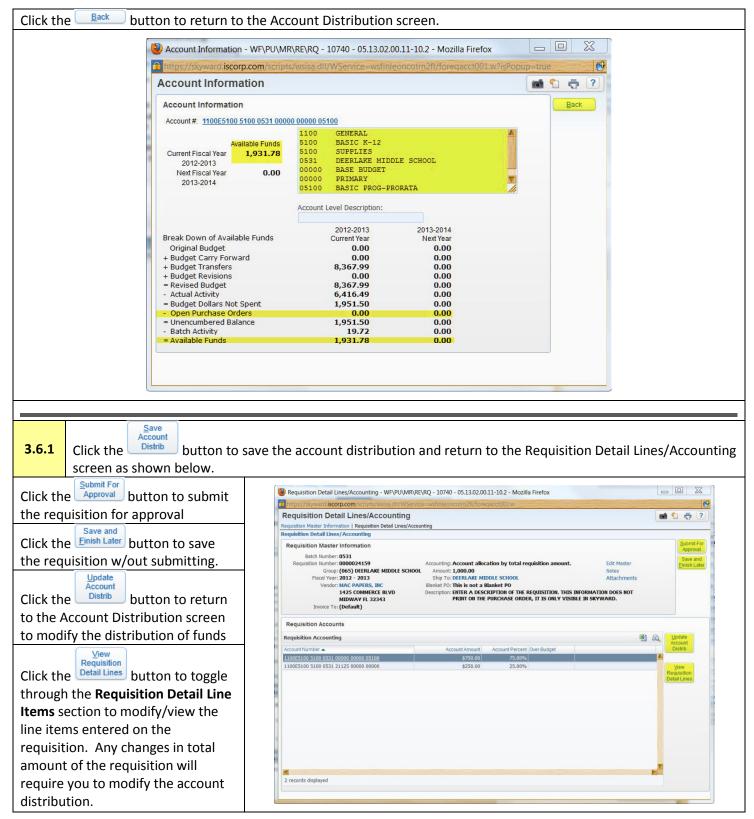

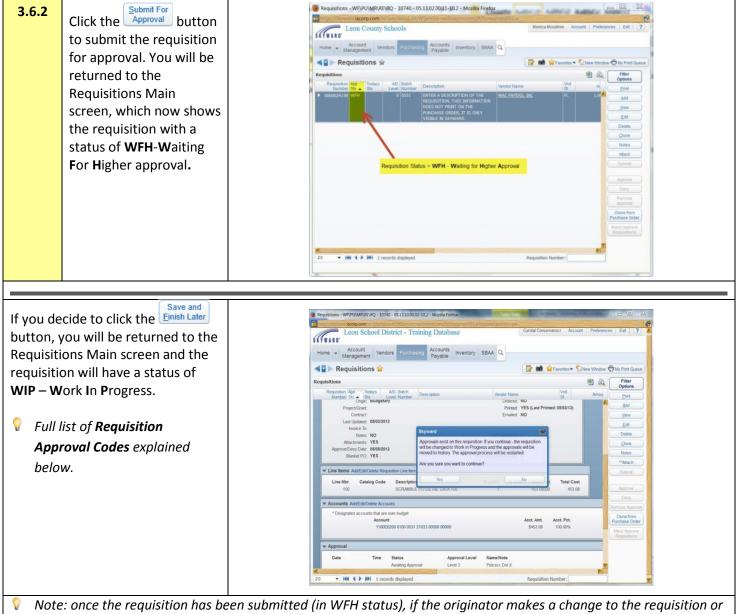

Note: once the requisition has been submitted (in WFH status), if the originator makes a change to the requisition or adds an attachment, the requisition is brought back into WIP status and must be re-submitted starting the approval process from the beginning.

Your role is now complete until the requisition is approved and becomes a Purchase Order.

|     | REQUISITION APPROVAL CODES                 |  |  |  |  |  |
|-----|--------------------------------------------|--|--|--|--|--|
| WIP | Work in progress                           |  |  |  |  |  |
| WFM | Waiting for my approval                    |  |  |  |  |  |
| WFL | Waiting for approval at a level below mine |  |  |  |  |  |
| WFH | Waiting for approval at a level above mine |  |  |  |  |  |
| APP | Requisition has been approved              |  |  |  |  |  |
| DEN | Requisition has been denied                |  |  |  |  |  |

# **Chapter 4 Blanket Purchase Orders**

For a blanket purchase order, the QUANTITY IS ALWAYS ONE (1) and you RECEIVE ON THE DOLLAR AMOUNT.

Blanket purchase orders are a subset of automated purchase orders and by Board Purchase Policy have a maximum annual limit of \$30,000 and monthly limit of \$2,500. They are used for repetitive purchases of like items from a particular vendor.

| Step 1: N                             | avigate to the Financial Management System                                                         |  |  |  |  |
|---------------------------------------|----------------------------------------------------------------------------------------------------|--|--|--|--|
| Requisitions                          | are entered under the Financial Management Module. Verify that you are in the Financial Management |  |  |  |  |
| Module.                               |                                                                                                    |  |  |  |  |
| From the Ma                           | ain Screen                                                                                         |  |  |  |  |
| 4.1.1                                 | Click ON JUMP TO OTHER SYSTEMS: Financial Management or                                            |  |  |  |  |
| 4.1.2                                 | Click the Button and select Financial Management from the selection of systems                     |  |  |  |  |
|                                       |                                                                                                    |  |  |  |  |
| Step 2: N                             | avigate to Requisitions Main Screen                                                                |  |  |  |  |
| From the Fi                           | nancial Management System Main Screen                                                              |  |  |  |  |
| 4.2.1                                 | Select Purchasing from the Financial Main Menu,                                                    |  |  |  |  |
| 4.2.2                                 | Select My Requisition Processing: Requisitions                                                     |  |  |  |  |
| The <b>Requisit</b>                   | The Requisitions Main screen opens                                                                 |  |  |  |  |
| Step 3: A                             | dd a New Requisition for a Blanket Purchase Order                                                  |  |  |  |  |
| From the Re                           | quisitions Main Screen:                                                                            |  |  |  |  |
| 4.3.1                                 | Click the Add button.                                                                              |  |  |  |  |
| The <b>Requisit</b>                   | ion Master Information screen opens.                                                               |  |  |  |  |
|                                       | ·                                                                                                  |  |  |  |  |
| · · · · · · · · · · · · · · · · · · · |                                                                                                    |  |  |  |  |

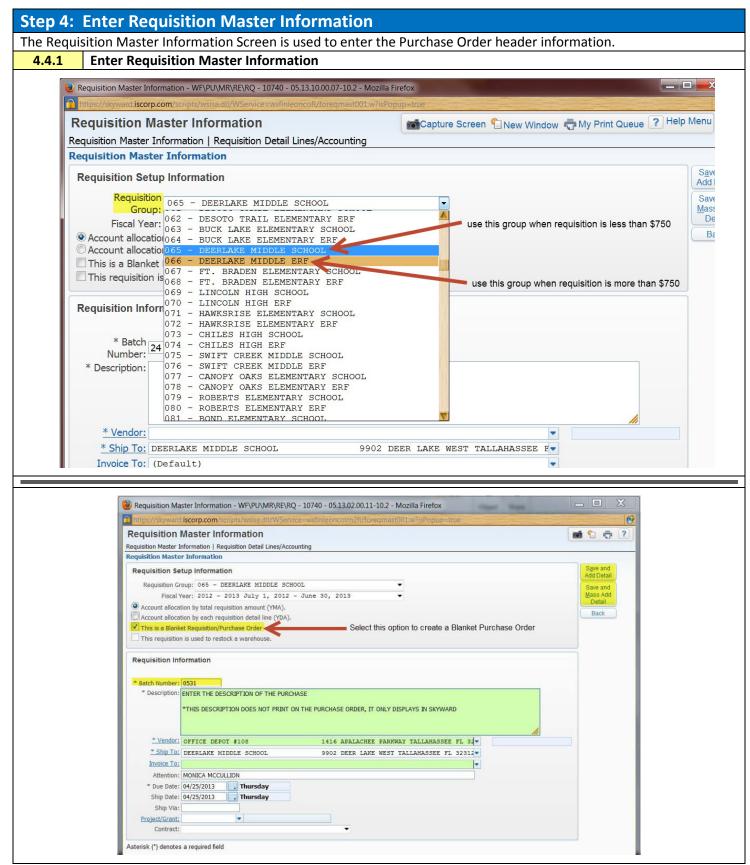

|                                        |                  | REQUISITION SETUP INFORMATION                                                                                                    |  |  |  |  |
|----------------------------------------|------------------|----------------------------------------------------------------------------------------------------|--|--|--|--|
| FIELD                                  |                  | FIELD DESCRIPTION                                                                                                    |  |  |  |  |
| Requisition Grou                       | ib               | The drop down list contains a list of all Purchase Order Groups that you have rights to create requisitions for.<br>*There are two Purchase Order Groups for each cost center, one group with the cost center name and one with cost center name ERF. Each are separate groups with their own group number. Use the first group if your requisition is less than \$750. Use the                                                                                                    |  |  |  |  |
| <b></b>                                |                  | ERF group if it is more than \$750.                                                                                                    |  |  |  |  |
| Fiscal Year                            |                  | Defaults to the current Fiscal Year                                                                                                    |  |  |  |  |
| Account allocatio                      | -                | Indicates that the <b>accounting</b> to pay this Purchase Order will be <b>based on the total amount of the Purchase Order.</b>                                                                                                    |  |  |  |  |
| requisition amou<br>Account allocation | . ,              | Indicates that the accounting to pay this Purchase Order will be designated for each line                                                                                                    |  |  |  |  |
| requisition detai<br>(YDA)             | •                | <b>item detail</b> on the Purchase Order. Accounting has to be added for each item purchased.                                                                                                    |  |  |  |  |
| This is a Blanket                      |                  | Select this option to create a Blanket Purchase Order. This is the only chance during the                                                                                                    |  |  |  |  |
| Requisition/Purc                       | hase             | requisition process that you have to make this choice.                                                                                                    |  |  |  |  |
| Order                                  |                  | $\mathbb{V}$ If the Purchasing Agent determines that the requisition submitted does not meet the                                                                                                    |  |  |  |  |
|                                        |                  | criteria for the Purchase Order as entered, it will be denied, returned to WIP status                                                                                                    |  |  |  |  |
|                                        |                  | and will need to be reentered correctly.                                                                                                    |  |  |  |  |
| This Requisition                       |                  | THIS SHOULD ONLY BE SELECTED BY WAREHOUSE PERSONNEL. If incorrectly selected, it                                                                                                    |  |  |  |  |
| Restock A Wareh                        | nouse            | will cause problems with the requisition that will usually end with it being denied and                                                                                                    |  |  |  |  |
|                                        |                  | having to be reentered.                                                                                                    |  |  |  |  |
|                                        |                  |                                                                                                    |  |  |  |  |
|                                        |                  | REQUISITION INFORMATION                                                                                                    |  |  |  |  |
| FIELD                                  | FIELD DESC       |                                                                                                    |  |  |  |  |
| Batch Number                           | ,                |                                                                                                    |  |  |  |  |
|                                        | requisition      | s.<br>the <b>Purchasing</b> tab, select <b>Purchasing/My Requisition Processing</b> select <b>User Preference</b> .                                                                                                    |  |  |  |  |
|                                        |                  | se <b>Requisition Entry Options</b> and make your selections for category defaults.                                                                                                    |  |  |  |  |
|                                        |                  | rences - WRPUMRUPRE - 30657 - 05.13.10.00.07-10.2 - Mozilla Firefox                                                                                                    |  |  |  |  |
|                                        | https://sk       | ywarci iscorp.com/scripts/wsisa.dii/WSerwce=wsfinleoncofi//purcent008.w7isPopup=true                                                                                                    |  |  |  |  |
|                                        |                  | ition Entry Options                                                                                                    |  |  |  |  |
|                                        | 1                | Assign Batch Default to entered value                                                                                                    |  |  |  |  |
|                                        |                  | Default Value: CC# put your Cost Center number here                                                                                                    |  |  |  |  |
|                                        | Data R<br>Retain | from the second second s |  |  |  |  |
|                                        | las              | t Default Values                                                                                                    |  |  |  |  |
|                                        | requis           |                                                                                                    |  |  |  |  |
|                                        |                  | Accounting Allocation                                                                                                    |  |  |  |  |
|                                        |                  | Type of Allocation  © Amount  © Quantity Description:                                                                                                    |  |  |  |  |
|                                        |                  |                                                                                                    |  |  |  |  |
|                                        |                  | Vendor: Ship To:                                                                                                    |  |  |  |  |
|                                        |                  | Attention put your name here making sure the box is checked, put your name here<br>and the Attention To: box will default to your name<br>Ship Date: Current                                                                                                    |  |  |  |  |
|                                        |                  | Ship Via:                                                                                                    |  |  |  |  |
|                                        |                  | Narrative:                                                                                                    |  |  |  |  |
|                                        |                  |                                                                                                    |  |  |  |  |
| Description                            | Generic de       | scription describing the contents of the requisition – for internal use only.                                                                                                    |  |  |  |  |

| Vendor       | Enter a vendor.                                     |                                                   |                                |              |                         |                                        |
|--------------|-----------------------------------------------------|---------------------------------------------------|--------------------------------|--------------|-------------------------|----------------------------------------|
|              | <ul> <li>Begin typing the n</li> </ul>              | ame of the vend                                   | dor and th                     | ie s         | ystem w                 | ill display matches as you type or     |
|              | Click the <u>*Vendor</u>                            | hyperlink to one                                  | en a new                       | win          | dow "Ve                 | endors Selection"                      |
|              |                                                     | •••                                               |                                | •••••        |                         |                                        |
|              |                                                     |                                                   |                                |              |                         |                                        |
|              |                                                     |                                                   |                                |              |                         | the Requisition Master Screen or       |
|              | <ul> <li>Click the Back be</li> </ul>               | utton to return t                                 | o Requisi                      | tior         | n Master                | Screen without making a selection.     |
|              |                                                     |                                                   |                                |              |                         |                                        |
|              |                                                     |                                                   |                                |              |                         |                                        |
|              | Vendors Selection - WF\PU\MR\                       | RE\RQ - 10740 - 05.13.02.00.11-                   | 10.2 - Mozilla Firef           | ох           | 200                     |                                        |
|              | https://skyward.iscorp.com/scrip                    | ts/wsisa.dll/WService=wsfinleor                   | ncotrn2fl/fcommna              | me001        | ?vProgramId=fc          | commname@01.w&hlCodeType               |
|              | Vendors Selection                                   |                                                   |                                |              |                         | mi 🕤 🕂 ?                               |
|              | Views: General - Filters: *Skywa                    | rd Default -                                      |                                |              |                         | T III 🖻 💩 Select                       |
|              | Name 🔺                                              | Address                                           | City                           | State        | Zip I B                 | Alphakey                               |
|              | OFFICE BUSINESS SYSTEMS                             | PO BOX 3921                                       | TALLAHASSEE                    | FL FL        | 32315-3921 B            | OFFICE DO03                            |
|              | OFFICE DEPOT<br>OFFICE DEPOT #108                   | 6600 N MILITARY MC:OPTM<br>1416 APALACHEE PARKWAY | BOCA RATON<br>TALLAHASSEE      | FL           | 33496-2434 B<br>32301 B | OFFICE D005                            |
|              | OFFICE DEPOT #447                                   | 3151 CAPITAL CIR NE                               | TALLAHASSEE                    | FL           | 32308 B                 | OFFICE D007                            |
|              | OFFICE ENVIRONMENTS, INC.                           | 1801 HERMITAGE BLVD STE 170                       | TALLAHASSEE<br>BIRMINGHAM      | FL<br>AL     | 32308 B                 | OFFICE E001                            |
|              | OFFICE ENVIRONMENTS, INC.<br>OFFICE EQUIP SOLUTIONS | PO BOX 19986<br>1706-C CAPITAL CIRCLE NE          | TALLAHASSEE                    | FL           | 35219 B<br>32308-5588 B | OFFICE E000                            |
|              | OFFICE MAX/SBA OM WORKSPACE                         | 10255 FORTUNE PARKWAY                             | JACKSONVILLE                   | FL           | 32256-6502 B            | OFFICE M000                            |
|              | OFFICE SERVICES                                     | 2757 W PENSACOLA STREET                           | TALLAHASSEE                    | FL           | 32304 B                 | OFFICE S000                            |
|              | OFFICE SYSTEMS CONSULTANTS, INC<br>OGAWA GAIL       | 1585 SUMMIT LAKE DRIVE<br>2313 EMERALD RIDGE LOOP | TALLAHASSEE                    | FL           | 32317-7943 B<br>32303 I | OFFICE S002<br>OGAWAGA1000             |
|              | OGDEN GLORIA S                                      | 3332 MICANOPY TRAIL                               | TALLAHASSEE                    | FL           | 32312 I                 | OGDENGL0001                            |
|              | OGUNTADE BARBARA L                                  | 921 PARK VIEW DR                                  | TALLAHASSEE                    | FL           | 32311 I                 | OGUNTBAR000                            |
|              | OH BYUNG H<br>OH SEONKYUNG                          | 6030 RICH FARM RD<br>2305 KILLEARN CENTER BLVD    | TALLAHASSEE                    | FL           | 32317 I<br>32309 I      | OH BYU000<br>OH SE0000                 |
|              | OHIO CHILD SUPPORT PYMT CENTRA                      | PO BOX 182394                                     | COLUMBUS                       | OH           | 43218-2394 B            | OHIO CHIOOO                            |
|              | OHLIN JOHN P                                        | 2843 FITZPATRICK DR                               | TALLAHASSEE                    | FL           | 32309 I                 | OHLINJOH000                            |
|              | OKALOOSA COUNTY SCHOOL DISTRICT                     |                                                   | FORT WALTON BEA                |              | 32548-5547 B            | OKALOOSA002                            |
|              | OLIPHANT MELISSA A<br>OLIVE GARDEN, THE             | 1780-106 S STATE RD 7<br>1103 APALACHEE PKWY      | NORTH LAUDERDAL<br>TALLAHASSEE | FL           | 33068 I<br>32301-4541 B | OLIPHMEL000<br>OLIVE GR001             |
|              |                                                     |                                                   |                                |              |                         |                                        |
|              |                                                     |                                                   |                                |              |                         |                                        |
|              |                                                     |                                                   |                                |              |                         | K .                                    |
|              | 20 V 100 20 reco                                    | rds displayed                                     |                                | a series and | Name:                   | ABC                                    |
|              |                                                     | Enter the Name of the vendo                       | r Click the <b>[Sel</b>        | ect1 bi      |                         | he vendor and return to the            |
|              |                                                     | Requisition Master screen or                      |                                |              |                         |                                        |
|              |                                                     |                                                   |                                |              |                         |                                        |
| 💡 If the ver | dor does not exist. forward a                       | n Application fo                                  | r Vendor                       | Sta          | atus to ti              | he vendor. The vendor should complete  |
|              |                                                     |                                                   |                                |              |                         | the completed form, Finance will add   |
|              |                                                     |                                                   |                                |              |                         |                                        |
|              | or to the Master Vendor File.                       | ••                                                |                                |              |                         |                                        |
| http://ww    | <u>ww.leon.k12.tl.us/public/busi</u>                | <u>ness/purchasing</u>                            | <u>g/Bookke</u>                | epe          | <u>rsManua</u>          | al.htm or on the District's form page. |
|              |                                                     |                                                   |                                |              |                         |                                        |
| Ship To      | Setup to default to the Cost                        | Contor: can be                                    | ditad by                       | clic         | king the                | drop down to select a location.        |
| Attention    | Defaults to Bookkeeper Nan                          |                                                   | euiteu by                      | CIIC         | King the                |                                        |
| Due Date     | Defaults to today's date                            |                                                   |                                |              |                         |                                        |
| Ship Date    | Defaults to today's date                            |                                                   |                                |              |                         |                                        |
| Ship Via     | N\A                                                 |                                                   |                                |              |                         |                                        |
| Contract     | N\A                                                 |                                                   |                                |              |                         |                                        |
| contract     |                                                     |                                                   |                                |              |                         |                                        |

| Step !    | 5: Add R                                                                                                    | Requisition Detail Lines                                                                                                    |  |  |  |  |  |
|-----------|----------------------------------------------------------------------------------------------------|----------------------------------------------------------------------------------------------------|--|--|--|--|--|
| The Re    | quisition D                                                                                                    | Detail Lines/Accounting screen is used to enter specific line item quantities and cost to the requisition.                                                                                                    |  |  |  |  |  |
| Once a    | ll informati                                                                                                    | ion is entered on the master detail screen:                                                                                                    |  |  |  |  |  |
| 4.5.1     | Click the                                                                                                    | Add Detail button to add individual line items to the requisition one at a time.                                                                                                    |  |  |  |  |  |
| 4.5.2     | Click the                                                                                                    | Mass Add<br>Detail to add line items in groups of five at a time to the requisition.                                                                                                    |  |  |  |  |  |
|           | 실 Requisit                                                                                                    | ition Detail Lines/Accounting - WF\PU\MR\RE\RQ - 10740 - 05.13.02.00.12-10.2 - Mozilla Firefox                                                                                                    |  |  |  |  |  |
|           | and the second second s | /skyward.iscorp.com/scripts/wsisa:dll/WService=wsfinleoncotm2fl/foreqdetl001.w                                                                                                    |  |  |  |  |  |
|           | Requisition Detail Lines/Accounting                                                                                                    |                                                                                                    |  |  |  |  |  |
|           |                                                                                                    | Master Information   Requisition Detail Lines/Accounting click when requisition is complete & ready for approval click when requisition is complete with the ready for approval click when requisition is complete with the ready for approval click when requires the ready for approval click with the ready for approval click with the ready for approval click wi |  |  |  |  |  |
|           | Requisit                                                                                                    | ition Master Information Click to save and add to or edit later                                                                                                    |  |  |  |  |  |
|           |                                                                                                    | Batch Number: 0531 isition Number: 0000024162 Accounting: Account allocation by total requisition amount. Edit Master                                                                                                    |  |  |  |  |  |
|           |                                                                                                    | Group: (066) DEERLAKE MIDDLE ERF Amount: 2,340.00 Notes Fiscal Year: 2012 - 2013 Ship To: DEERLAKE MIDDLE SCHOOL *Attachments                                                                                                    |  |  |  |  |  |
|           |                                                                                                    | Vendor: OFFICE DEPOT #108 Blanket PO: This is a Blanket PO<br>1416 APALACHEE Description: ENTER THE DESCRIPTION OF TEH PURCHASE. THIS DESCRIPTION DOES NOT PRINT ON                                                                                                    |  |  |  |  |  |
|           |                                                                                                    | PARKWAY THE PURCHASE ORDER, IT ONLY DISPLAYS IN SKYWARD OPENS 1 additional detail line                                                                                                    |  |  |  |  |  |
|           |                                                                                                    | Invoice To: (Default)                                                                                                    |  |  |  |  |  |
|           |                                                                                                    | on Detail Line Items click to edit highlighted line                                                                                                    |  |  |  |  |  |
|           |                                                                                                    | eneral V Filters: *Skyward Default V                                                                                                    |  |  |  |  |  |
|           | Line 🔺                                                                                                    | Catalog Code Description Quantity Amount Total Amount Code                                                                                                    |  |  |  |  |  |
|           |                                                                                                    | ITEMS PURCHASED                                                                                                    |  |  |  |  |  |
|           |                                                                                                    | deletes highinghied inte                                                                                                    |  |  |  |  |  |
|           |                                                                                                    | Add<br>Requisition                                                                                                    |  |  |  |  |  |
|           |                                                                                                    | opens 5 additional detail lines                                                                                                    |  |  |  |  |  |
|           |                                                                                                    |                                                                                                    |  |  |  |  |  |
|           | add account detail lines                                                                                                    |                                                                                                    |  |  |  |  |  |
|           |                                                                                                    |                                                                                                    |  |  |  |  |  |
|           |                                                                                                    | n de la companya de la companya de la companya de la companya de la companya de la companya de la companya de l                                                                                                    |  |  |  |  |  |
|           | 20 ▼ 1 records displayed Line:                                                                                                    |                                                                                                    |  |  |  |  |  |
|           |                                                                                                    |                                                                                                    |  |  |  |  |  |
|           |                                                                                                    |                                                                                                    |  |  |  |  |  |
| 4.5.3     | Enter the                                                                                                    | e following information on Requisition Detail Lines section                                                                                                    |  |  |  |  |  |
|           |                                                                                                    |                                                                                                    |  |  |  |  |  |
|           |                                                                                                    | REQUISITION DETAIL LINES ENTRY                                                                                                    |  |  |  |  |  |
| FIELD     |                                                                                                    | FIELD DESCRIPTION                                                                                                    |  |  |  |  |  |
| Line Nu   | umber                                                                                                    | The default beginning line number is 100. As you add lines, Skyward, by default, adds line numbers                                                                                                    |  |  |  |  |  |
|           |                                                                                                    | in increments of 10 (100, 110, 120, etc.). If you wish to add a new line in between existing lines, you                                                                                                    |  |  |  |  |  |
|           |                                                                                                    | can insert a number that falls between the default numbers. See below for example.                                                                                                    |  |  |  |  |  |
| Line Type |                                                                                                    | Merchandise – An item that you are ordering has a Quantity, Amount and a Total Amount.                                                                                                    |  |  |  |  |  |
|           |                                                                                                    | Narrative – For text only.                                                                                                    |  |  |  |  |  |
| Quanti    | ty                                                                                                    | Defaults to 1 for Blanket Purchase Orders                                                                                                    |  |  |  |  |  |
| Amoun     | nt                                                                                                    | Enter the total amount of the Purchase Order                                                                                                    |  |  |  |  |  |
| Total A   | mount                                                                                                    | Defaults to the value entered in the Amount field                                                                                                    |  |  |  |  |  |
| Descrip   | otion                                                                                                    | Item being ordered (merchandise line) or text with instructions, directions, or contract information                                                                                                    |  |  |  |  |  |
|           |                                                                                                    | (narrative line).                                                                                                    |  |  |  |  |  |

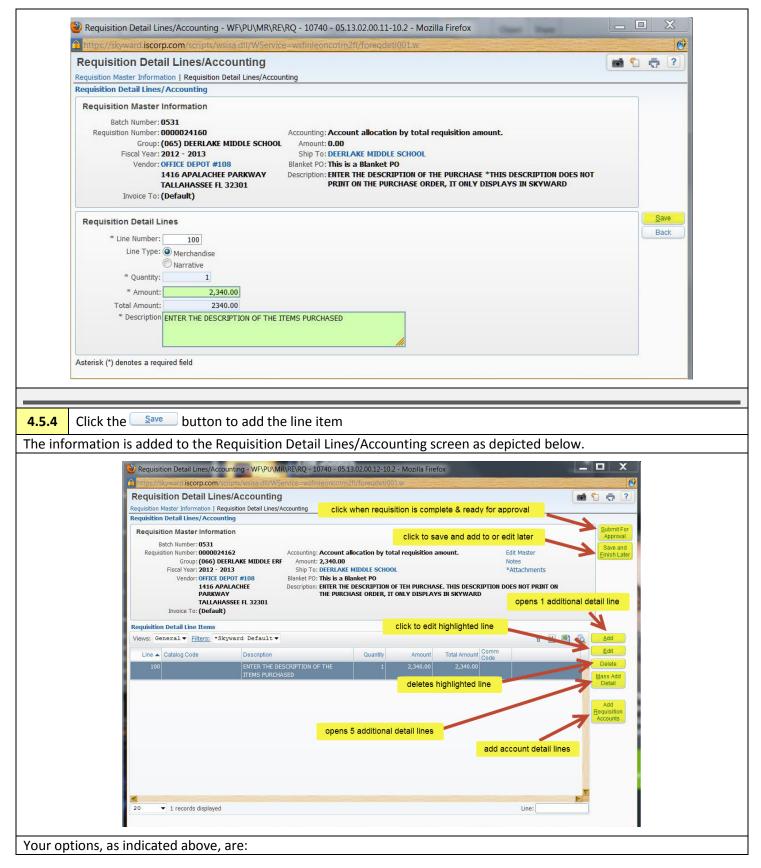

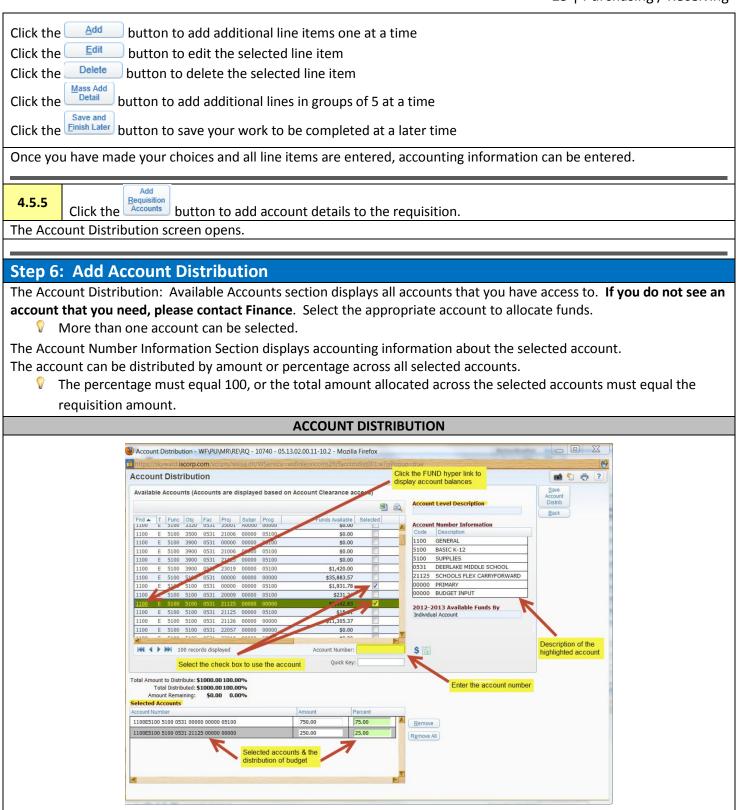

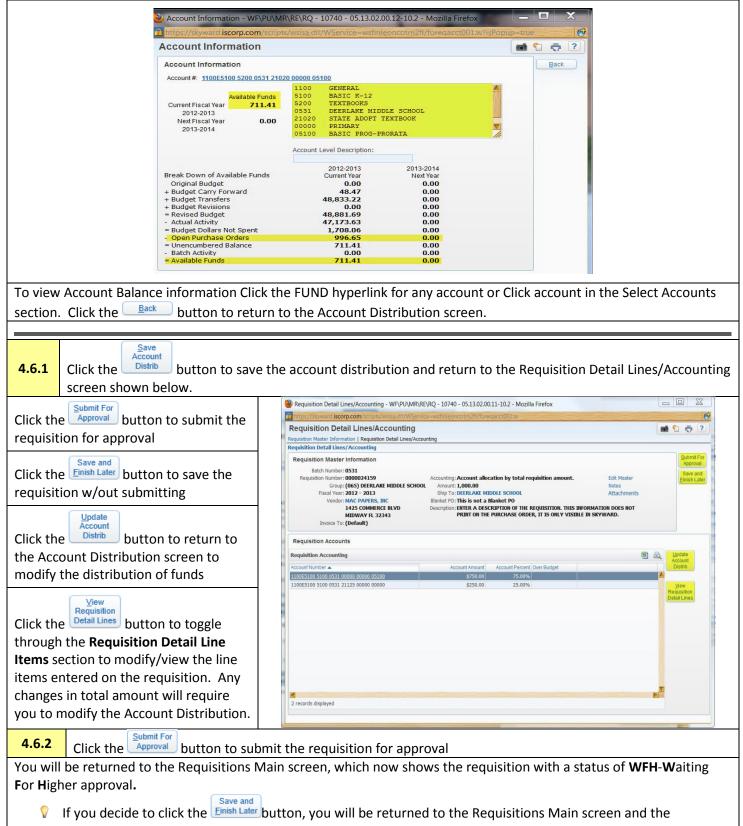

requisition would have a status of WIP – Work In Progress.

| KYWARD<br>Home - Account<br>Management Vendors  | Purchasing Accounts<br>Purchasing Accounts Inventory                                                            | SBAA Q                    |               |                  |                              |
|-------------------------------------------------|----------------------------------------------------------------------------------------------------|---------------------------|---------------|------------------|------------------------------|
| 📲 🕨 Requisitions 😭                              |                                                                                                    |                           | 💼 😭 Favorites | s 🖛 🐑 New Window | w 🖶 My Print Queue           |
| Requisitions                                    |                                                                                                    |                           |               | 2                | Filter<br>Options            |
| Requisition App Todays A/<br>Number Sts Sts Lev | D Batch<br>el Number Description                                                                                | Vendor Name               | Vnd<br>St     | Amount           | Print                        |
|                                                 | 2 0531 SCRAMBLE DATA 25410                                                                                      | Ambient computer services |               | 453.08 🖊         | Add                          |
|                                                 |                                                                                                    |                           |               |                  | ∑iew                         |
| N N                                             |                                                                                                    |                           |               |                  | Edit                         |
|                                                 |                                                                                                    |                           |               |                  | Delete                       |
|                                                 |                                                                                                    |                           |               |                  |                              |
|                                                 |                                                                                                    |                           |               |                  | (Notes )                     |
| N 1                                             |                                                                                                    |                           |               |                  | **Attach                     |
| 1                                               | -                                                                                                    |                           |               |                  | Submit                       |
|                                                 | Requisition Status = WFH (Wait                                                                                  | ing For Higher approval)  |               |                  | Approve                      |
|                                                 |                                                                                                    |                           |               |                  | Deny                         |
|                                                 |                                                                                                    |                           |               |                  | (Remove Approval)            |
|                                                 |                                                                                                    |                           |               |                  | Clone from<br>Purchase Order |
|                                                 |                                                                                                    |                           |               |                  | Mass Approve<br>Requisitions |
|                                                 |                                                                                                    |                           |               |                  |                              |
|                                                 | Contraction of the second second second second second second second second second second second second second s |                           |               |                  |                              |

# Chapter 5. Delete a Requisition

A requisition can be deleted by the originator at any time **prior to the requisition receiving final approval** to become a Purchase Order. At that time, only the Purchasing Director or designee can delete the requisition.

| Requisitions - WF\PU\MR\RE\         |                           |                                                            |                           |                  | L               |                              |
|-------------------------------------|---------------------------|------------------------------------------------------------|---------------------------|------------------|-----------------|------------------------------|
| https://skyward.iscorp.com/sc       |                           | VService=wsfinleoncotrn2fl/fore                            | eqmain001.w?updateFa      | Monica Mccullion | Account Prefere | ences Exit ?                 |
| SKYWARD.                            | , chools                  |                                                            |                           |                  |                 |                              |
| Home - Account Vend                 | dors Purchasir            | ng Accounts<br>Payable Inventory SBA                       | 4 Q.                      |                  |                 |                              |
| Requisitions                        |                           |                                                            | [                         | 🄁 📷 😭 Favorite   | s 🔻 1 New Windo | w 🖶 My Print Queue           |
| Requisitions                        |                           |                                                            |                           |                  | ۹ 🗟             | Filter                       |
| Requisition App<br>Number Sts A Sts | A/D Batch<br>Level Number | Description                                                | Vendor Name               | Vnd<br>St        | Amount          | Options<br>Print             |
| ▶ 0000024162 WIP                    | 0 0531                    | ENTER THE DESCRIPTION OF THE<br>PURCHASE. THIS DESCRIPTION | OFFICE DEPOT #108         | FL               | 2,340.00 📥      | Add                          |
|                                     |                           | DOES NOT PRINT ON THE                                      |                           |                  |                 | View                         |
|                                     |                           | PURCHASE ORDER, IT ONLY<br>DISPLAYS IN SKYWARD             |                           |                  |                 | Edit                         |
|                                     |                           | Confirm Delete                                             |                           |                  |                 | Delete                       |
|                                     |                           | Are you sure you wish to delete the                        | nis record (0000024162 0) | ?                |                 | Clone                        |
|                                     |                           |                                                            |                           |                  |                 | Notes                        |
|                                     |                           |                                                            |                           |                  |                 | Attach                       |
|                                     |                           | Yes                                                        | No                        |                  |                 | Submit                       |
|                                     |                           |                                                            |                           |                  |                 | Approve                      |
|                                     |                           |                                                            |                           |                  |                 | Deny                         |
|                                     |                           |                                                            |                           |                  |                 | Remove<br>Approval           |
|                                     |                           |                                                            |                           |                  |                 | Clone from<br>Purchase Order |
|                                     |                           |                                                            |                           |                  |                 | Mass Approve<br>Requisitions |
|                                     |                           |                                                            |                           |                  | _               |                              |

### Chapter 6. Clone a Requisition

The cloning feature in Skyward allows you to clone a requisition to start the process of creating a requisition. This feature could be used at the beginning of the year for reoccurring blanket Purchase Orders.

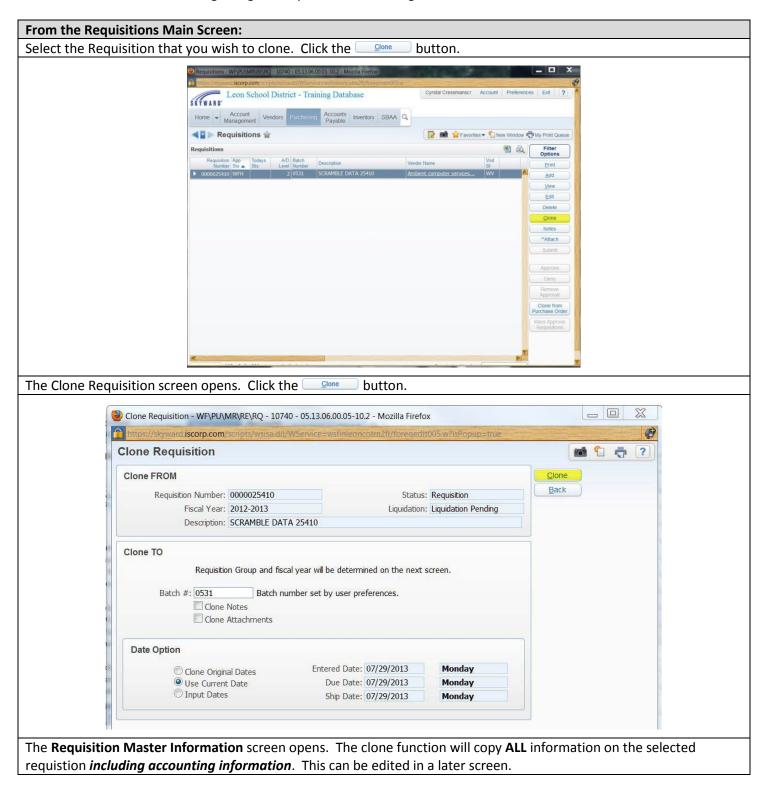

| BAA Q                    |                          |                                                                                                    |
|--------------------------|--------------------------|----------------------------------------------------------------------------------------------------|
|                          | worites 🔻 怕 New Window 🖷 | My Print Queue                                                                                                    |
|                          | B &                      | Filter<br>Options                                                                                                    |
| Vendor Name              | Vnd                      | Print                                                                                                    |
| Ambient computer service |                          | Add                                                                                                    |
|                          |                          | <u>V</u> iew                                                                                                    |
|                          |                          | Edit                                                                                                    |
|                          |                          | Delete                                                                                                    |
|                          |                          | <u>Clone</u><br>Notes                                                                                                    |
|                          |                          | **Attach                                                                                                    |
|                          |                          | Submit                                                                                                    |
|                          |                          |                                                                                                    |
|                          |                          | Approve Deny                                                                                                    |
|                          |                          | Remove                                                                                                    |
|                          |                          | Approval                                                                                                    |
|                          |                          | Clone from<br>Purchase Order                                                                                                    |
|                          |                          | Mass Approve<br>Requisitions                                                                                                    |
|                          |                          |                                                                                                    |
|                          |                          |                                                                                                    |
|                          | Vendor Name              | Image: Second second secon |

# Chapter 7. Attachments

Any user with appropriate access to create or approve a requisition can add an attachment to a requisition at any time during the approval process. The attachments, once added, are visible to all users and approvers of the requisition. The attachment is also a part of the permanent record and is available for viewing once the requisition becomes a Purchase Order.

An attachment cannot be viewed in Skyward if the attachment is created from a file on the server. It is advisable to create a folder on your Desktop to store your attachments in and pull from this folder when adding the attachment to a requisition.

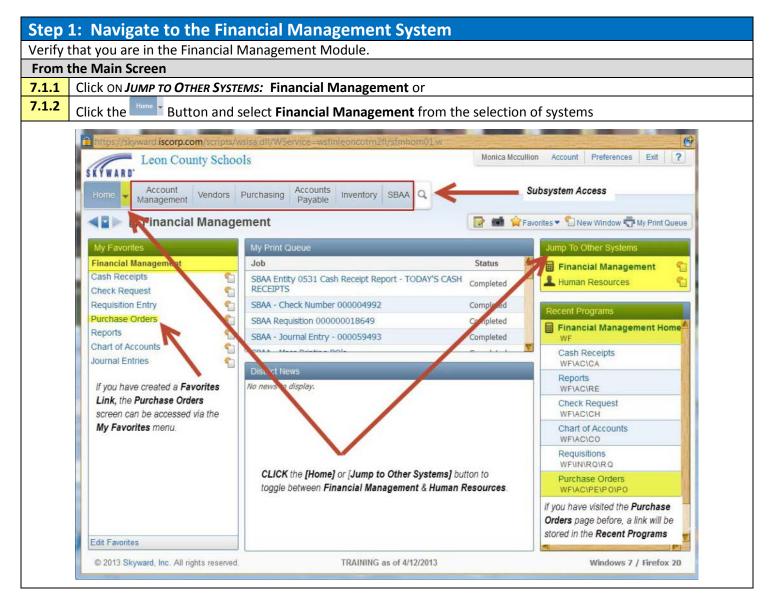

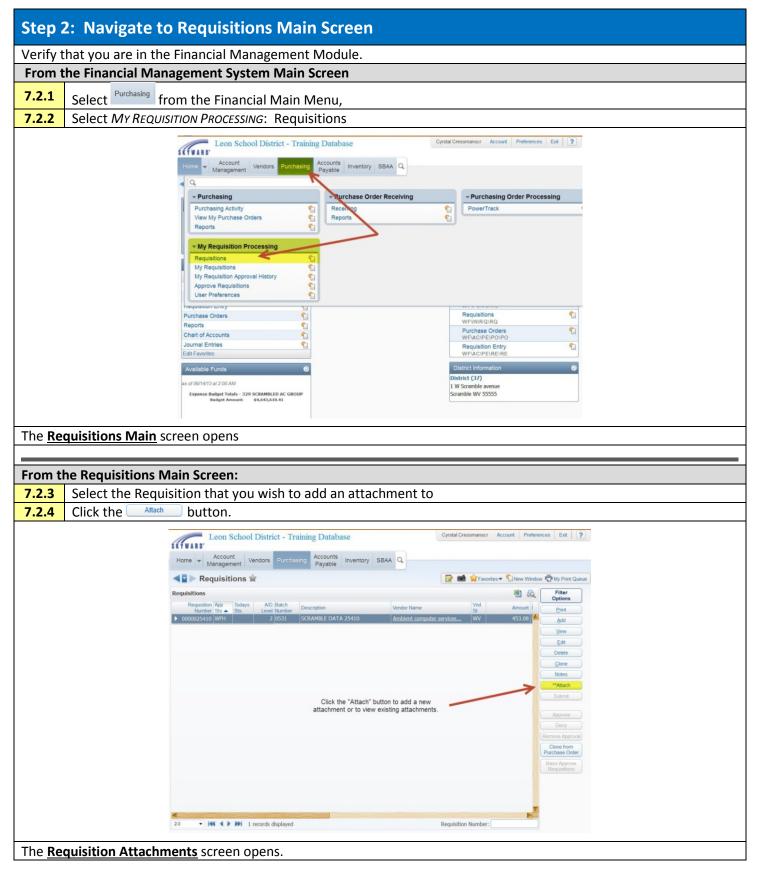

| Step 3: Add a Ne         | w Attachment                                                                                |                             |  |  |  |  |
|--------------------------|---------------------------------------------------------------------------------------------|-----------------------------|--|--|--|--|
| The Add Requisitions /   | Attachment Screen is used to add a new Attachment or view existin                           | ig Attachments              |  |  |  |  |
| <b>7.3.1</b> Click the 4 | <sup>d File</sup> button. The Add Requistions Attachment screen opens                       |                             |  |  |  |  |
|                          | Add Requisitions Attachment                                                                 |                             |  |  |  |  |
| 😖 Requisitions A         | ttachments - WF\PU\MR\RE\AT - 10734 - 05.13.10.00.02-10.2 - Mozilla Firefox                 |                             |  |  |  |  |
| https://skywa            | nd iscorp.com/scripts/wsisa-dll/WService=wsfinleoncotm2fl/fattmvtew003.w?lsPopup=true       | Ø                           |  |  |  |  |
| Requisitions Attachments |                                                                                             |                             |  |  |  |  |
| Add Requi                | sitions Attachment for Req Number 0000025410                                                | Back                        |  |  |  |  |
|                          | VDe: Attachments PO                                                                         |                             |  |  |  |  |
|                          | Date: 10/24/2013                                                                            |                             |  |  |  |  |
|                          | d By: Cyrstal U Cressmanscr                                                                 |                             |  |  |  |  |
|                          | tion: ENTER A BRIEF DESCRIPTION OF THE ATTACHMENT                                           |                             |  |  |  |  |
| * Attached               | File: Browse_ STATE OF FLORIDA CONTRACT 618-000-11-1 Office_Depot_Q3_2013_Catalog_FINAL.xls |                             |  |  |  |  |
| Asterisk (*) den         | otes a required field                                                                       |                             |  |  |  |  |
|                          |                                                                                             |                             |  |  |  |  |
|                          |                                                                                             |                             |  |  |  |  |
|                          | REQUISITION SETUP INFORMATION                                                               |                             |  |  |  |  |
| FIELD                    | FIELD DESCRIPTION                                                                           |                             |  |  |  |  |
| *Туре                    | The drop down list contains a list of all valid Attachment Types -                          | cannot be left blank        |  |  |  |  |
|                          | Sample valid attachment types are                                                           |                             |  |  |  |  |
|                          | Additional Support                                                                          |                             |  |  |  |  |
|                          | Attachments                                                                                 |                             |  |  |  |  |
|                          | Bid Information                                                                             |                             |  |  |  |  |
|                          | Board Agenda                                                                                |                             |  |  |  |  |
| Entered Date             | Defaults to the current Date - cannot be changed                                            |                             |  |  |  |  |
| Entered Time             | Defaults to the current Time - cannot be changed                                            |                             |  |  |  |  |
| Enter By                 | Defaults to the user logged in - cannot be changed                                          |                             |  |  |  |  |
| *Description             | Enter a description of the attachment – cannot be left blank                                |                             |  |  |  |  |
|                          | ·                                                                                           |                             |  |  |  |  |
| 7.3.2 Click the          | ve button                                                                                   |                             |  |  |  |  |
| You will be returned to  | o the Requisitions Main Screen where the 💷 *Attach button will nov                          | w contain ** indicating the |  |  |  |  |
| presence of an Attach    | ment for the Requisition.                                                                   |                             |  |  |  |  |

# Chapter 8. Attach a Note to a Requisition

Any user with appropriate access to create or approve a requisition can add a note to a requisition at any time during the approval process. Notes, once added, are visible to all users and approvers of the requisition. The note is a part of the permanent record and is also available for viewing once the requisition becomes a Purchase Order. The note will not print on the Purchase Order.

| Step :   | 1: Navigate to the Financial Management System                                                                                                    |
|----------|----------------------------------------------------------------------------------------------------|
| Verify t | that you are in the Financial Management Module.                                                                                                    |
| From t   | the Main Screen                                                                                                    |
| 8.1.1    | Click ON JUMP TO OTHER SYSTEMS: Financial Management or                                                                                                    |
| 8.1.2    | Click the Button and select Financial Management from the selection of systems                                                                                                    |
|          | Image: And and and and and and and and and and a                                                                                                    |
| Step     | 2: Navigate to Requisitions Main Screen                                                                                                    |
|          | that you are in the Financial Management Module.                                                                                                    |
| From t   | the Financial Management System Main Screen                                                                                                    |
| 8.2.1    | Select Purchasing from the Financial Main Menu,                                                                                                    |
| 8.2.2    | Select <b>My Requisition Processing</b> : Requisitions                                                                                                    |
|          | We franced Management - We - 2645-05.11.0000.262 / Monte France  Control Consummer / Memory and Annual Annual Ann |
|          | Reports     Image: Solution Solution Sol                          |
|          | quisitions Main screen opens                                                                                                    |
|          | he Requisitions Main Screen:                                                                                                    |
| 8.2.3    | Click the Notes button.                                                                                                    |

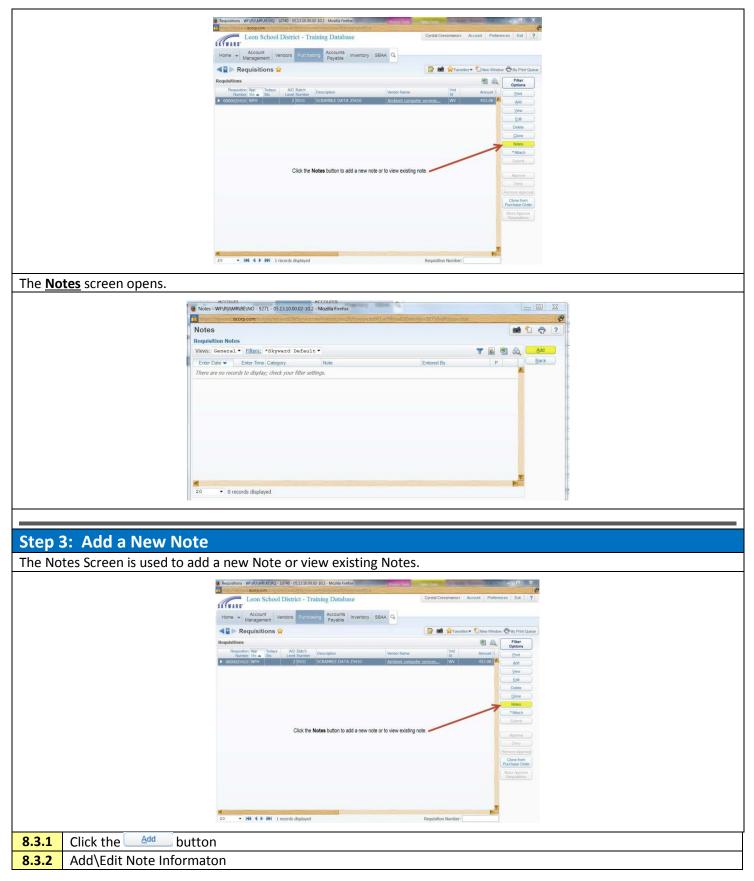

|                                                                       | Notes - WRPU/MR/RE(NO - 9271 - 05.13.10.00.02-10.2 - Mozilla Firefox                                                                                                    |                               |
|-----------------------------------------------------------------------|----------------------------------------------------------------------------------------------------|-------------------------------|
|                                                                       | Notes                                                                                                    |                               |
|                                                                       | Add/Edit Note for Requisition# 0000025410                                                                                                    |                               |
|                                                                       | Note Category, NOTE TO PURCHASING     Entered Date: 10/24/2013                                                                                                    |                               |
|                                                                       | Entered Time: 9:25 AM<br>Entered By: Cressmansor, Cyrstal U                                                                                                    |                               |
|                                                                       | * Note: ENTER THE NOTE HERE                                                                                                    |                               |
|                                                                       |                                                                                                    |                               |
|                                                                       | Protected (Read only to all users except the user that entered it.)                                                                                                    |                               |
|                                                                       | Asterisk (*) denotes a required field                                                                                                    |                               |
|                                                                       |                                                                                                    |                               |
|                                                                       |                                                                                                    |                               |
|                                                                       |                                                                                                    |                               |
|                                                                       |                                                                                                    |                               |
|                                                                       |                                                                                                    |                               |
|                                                                       |                                                                                                    |                               |
|                                                                       |                                                                                                    |                               |
| FIELD                                                                 | REQUISITION SETUP INFORMATION FIELD DESCRIPTION                                                                                                    |                               |
|                                                                       |                                                                                                    | as connet he left blank       |
| *Note Category                                                        | The drop down list contains a list of all valid Note Categori                                                                                                    | es - cannot be left blank     |
|                                                                       | Sample categories are                                                                                                    |                               |
|                                                                       |                                                                                                    |                               |
|                                                                       | Business Justification [16]                                                                                                    |                               |
|                                                                       |                                                                                                    |                               |
|                                                                       | Business Justification [16]                                                                                                    |                               |
|                                                                       | <ul> <li>Business Justification [16]</li> <li>Close PO - All Items Received [39]</li> </ul>                                                                                                    |                               |
|                                                                       | <ul> <li>Business Justification [16]</li> <li>Close PO - All Items Received [39]</li> <li>ERF [25]</li> </ul>                                                                                                    |                               |
|                                                                       | <ul> <li>Business Justification [16]</li> <li>Close PO - All Items Received [39]</li> <li>ERF [25]</li> <li>Note To Finance [14]</li> <li>Note To Purchasing[15]</li> </ul>                                                                                                    |                               |
| Entered Date                                                          | <ul> <li>Business Justification [16]</li> <li>Close PO - All Items Received [39]</li> <li>ERF [25]</li> <li>Note To Finance [14]</li> </ul>                                                                                                    |                               |
| Entered Date<br>Entered Time                                          | <ul> <li>Business Justification [16]</li> <li>Close PO - All Items Received [39]</li> <li>ERF [25]</li> <li>Note To Finance [14]</li> <li>Note To Purchasing[15]</li> <li>Other [44]</li> </ul>                                                                                                    |                               |
|                                                                       | <ul> <li>Business Justification [16]</li> <li>Close PO - All Items Received [39]</li> <li>ERF [25]</li> <li>Note To Finance [14]</li> <li>Note To Purchasing[15]</li> <li>Other [44]</li> <li>Defaults to the current Date- cannot be changed</li> </ul>                                                                                                    |                               |
| Entered Time                                                          | <ul> <li>Business Justification [16]</li> <li>Close PO - All Items Received [39]</li> <li>ERF [25]</li> <li>Note To Finance [14]</li> <li>Note To Purchasing[15]</li> <li>Other [44]</li> <li>Defaults to the current Date- cannot be changed</li> <li>Defaults to the current Time - cannot be changed</li> </ul>                                                                                                    |                               |
| Entered Time<br>Enter By                                              | <ul> <li>Business Justification [16]</li> <li>Close PO - All Items Received [39]</li> <li>ERF [25]</li> <li>Note To Finance [14]</li> <li>Note To Purchasing[15]</li> <li>Other [44]</li> <li>Defaults to the current Date- cannot be changed</li> <li>Defaults to the current Time - cannot be changed</li> <li>Defaults to the user logged in - cannot be changed</li> <li>Enter the note</li> </ul>                                                                    | ng the note once it is saved. |
| Entered Time<br>Enter By<br>*Note                                     | <ul> <li>Business Justification [16]</li> <li>Close PO - All Items Received [39]</li> <li>ERF [25]</li> <li>Note To Finance [14]</li> <li>Note To Purchasing[15]</li> <li>Other [44]</li> <li>Defaults to the current Date- cannot be changed</li> <li>Defaults to the current Time - cannot be changed</li> <li>Defaults to the user logged in - cannot be changed</li> </ul>                                                                                            | ng the note once it is saved. |
| Entered Time<br>Enter By<br>*Note                                     | <ul> <li>Business Justification [16]</li> <li>Close PO - All Items Received [39]</li> <li>ERF [25]</li> <li>Note To Finance [14]</li> <li>Note To Purchasing[15]</li> <li>Other [44]</li> <li>Defaults to the current Date- cannot be changed</li> <li>Defaults to the current Time - cannot be changed</li> <li>Defaults to the user logged in - cannot be changed</li> <li>Enter the note</li> <li>Select the protect option to prevent anyone from modifyir</li> </ul> | ng the note once it is saved. |
| Entered Time<br>Enter By<br>*Note<br>Protected<br>8.3.3 Click the Saw | <ul> <li>Business Justification [16]</li> <li>Close PO - All Items Received [39]</li> <li>ERF [25]</li> <li>Note To Finance [14]</li> <li>Note To Purchasing[15]</li> <li>Other [44]</li> <li>Defaults to the current Date- cannot be changed</li> <li>Defaults to the current Time - cannot be changed</li> <li>Defaults to the user logged in - cannot be changed</li> <li>Enter the note</li> <li>Select the protect option to prevent anyone from modifyir</li> </ul> | ng the note once it is saved. |

### **Chapter 9. Receiving**

The following explains how merchandise and services are received in SKYWARD.

#### When would you add a receiving record?

You would add a receiving record when you receive items from your Purchase Order.

#### Why would you add a receiving record?

You would add a receiving record to keep track of what has been received compared to how much was ordered. You would add a receiving record, and attach an invoice to alert Finance that a payment needs to be made.

| <b>Step 1: Navigate to the Receiving</b>                                          | Screen                                              |                                               |
|-----------------------------------------------------------------------------------|-----------------------------------------------------|-----------------------------------------------|
| From the Financial Management Screen                                              |                                                     |                                               |
| 9.1.1 Click on Financial Management (FM)<br><b>Breadcrumbs: FM\PU\PO</b>          | ), Purchasing (PU), Purchase Orde                   | er Receiving                                  |
| Leon School District - Training                                                   | Database Cyrst                                      | al Cressmanscr Account Preferences Exit ?     |
|                                                                                   | ayable Inventory SBAA Q                             |                                               |
| Financial Management                                                              | Financial Management                                | 📷 🟫 Favorites 🕶 🖺 New Window 🖶 My Print Queue |
| Jump to Other Dashboards                                                          | y Print Queue 🥹                                     | Jump to Other Systems                         |
| Skyward User                                                                      | ob Status                                           | 🚔 Employee Access                             |
|                                                                                   | Items available.                                    | 🗐 Financial Management                        |
| Task Manager                                                                      |                                                     | L Human Resources                             |
| Decet Deckhoerde Select Widnets                                                   | istrict News 💿                                      |                                               |
| Leon School District - Trainin<br>Home - Account<br>Management Vendors Purchasing | g Database Cyrste<br>Counts Inventory SBAA Q Purcha | al Cressmanscr Account Preferences Exit ?     |
| < Q.                                                                              |                                                     |                                               |
| - Purchasing                                                                      | - Purchase Order Receiving                          | - Purchasing Order Processing                 |
| Purchasing Activity                                                               |                                                     | PowerTrack                                    |
| View My Purchase Orders                                                           |                                                     | <b>1</b>                                      |
| Reports                                                                           |                                                     |                                               |
| ✓ My Requisition Processing                                                       | PO Receiving                                        |                                               |
| Requisitions 😭 🏫                                                                  |                                                     |                                               |
| My Requisitions                                                                   |                                                     |                                               |
| My Requisition Approval History                                                   |                                                     |                                               |
| Approve Requisitions                                                              |                                                     |                                               |
| User Preferences                                                                  | J                                                   |                                               |
| Requisition Entry                                                                 |                                                     | WE I OTHER TROP                               |

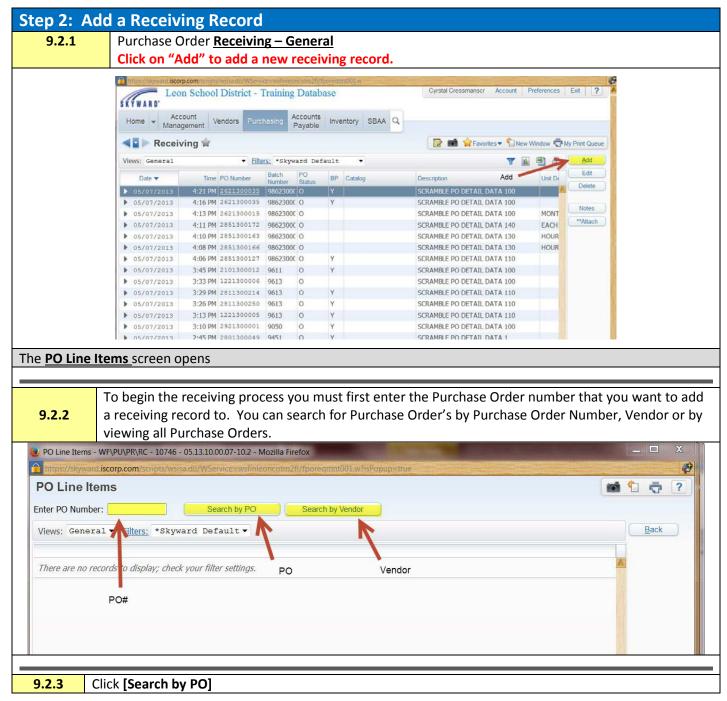

| Step   | Step 3: Receiving on a NON BLANKET (by Quantity)                                                                                                    |  |  |  |  |
|--------|----------------------------------------------------------------------------------------------------|--|--|--|--|
| 9.3.1  | Enter the quantity received in the <b>Qty Received</b> field.                                                                                                    |  |  |  |  |
|        | V Line Number, Catalog, Description, Unit of Measure (UM), Qty Ordered and Previous Received are all pre-                                                                                      |  |  |  |  |
|        | populated from the Purchase Order and existing receiving records.                                                                                                    |  |  |  |  |
|        |                                                                                                    |  |  |  |  |
|        | PO Line Items - WF\PU\PR\RC - 10746 - 05.13.10.00.07-10.2 - Mazilla Firefox           Inters//skyward.iscorp.com/skylosisadil/Wservice=wsfinleoncolm2H/poreannit01swhsPepup=true         X     |  |  |  |  |
|        | PO Line Items                                                                                                    |  |  |  |  |
|        | Enter quantity received Click Save after<br>Enter PO Number: 3061300005 Search by PO Search by Vendor entering information                                                                     |  |  |  |  |
|        | Views: General V Filters: *Skyward Default V                                                                                                    |  |  |  |  |
|        | Line Number , Catalog Description UM Qty Ordered Prev Received Qty Received Qty Rem                                                                                                    |  |  |  |  |
|        | ► 100 SCRAMBLE PO DETAIL DATA 100 1 0 0                                                                                                    |  |  |  |  |
|        | 110 SCRAMBLE PO DETAIL DATA 110     1     0     0     Reset All     Gty                                                                                                    |  |  |  |  |
|        | 120         SCRAMBLE PO DETAIL DATA 120         1         0         0         Tecewed to<br>Zero           160         SCRAMBLE PO DETAIL DATA 160         10         0         0         Zero |  |  |  |  |
|        | 170 SCRAMBLE DO DETAIL DATA 170 1 0 Show All                                                                                                    |  |  |  |  |
|        | 220     SCRAMBLE PO DETAIL DATA 220     5     0     0                                                                                                    |  |  |  |  |
|        | Notes                                                                                                    |  |  |  |  |
|        | "'Attach                                                                                                    |  |  |  |  |
|        |                                                                                                    |  |  |  |  |
|        | Click if you wish to reset the<br>receive all of the PO items                                                                                                    |  |  |  |  |
|        |                                                                                                    |  |  |  |  |
|        |                                                                                                    |  |  |  |  |
|        |                                                                                                    |  |  |  |  |
|        |                                                                                                    |  |  |  |  |
|        |                                                                                                    |  |  |  |  |
|        |                                                                                                    |  |  |  |  |
|        | × P                                                                                                    |  |  |  |  |
|        | 20 <ul> <li>             for records displayed             Line Number:             </li> </ul>                                                                                                |  |  |  |  |
| 💡 Yo   | cannot receive more than the <b>Qty Remaining</b> .                                                                                                    |  |  |  |  |
|        | Qty Remaining will update as you enter values.                                                                                                    |  |  |  |  |
| _      |                                                                                                    |  |  |  |  |
| V lfy  | u have received all items on the Purchase Order then Click [Receive All] to automatically populate the Quantity                                                                                |  |  |  |  |
| Re     | eived with the Quantity Remaining.                                                                                                    |  |  |  |  |
|        |                                                                                                    |  |  |  |  |
| 💡 Clio | [Reset All Qty Received to Zero] to reset the Quantity Received to 0. This does not affect any previously                                                                                      |  |  |  |  |
| rec    | ived quantities.                                                                                                    |  |  |  |  |
|        |                                                                                                    |  |  |  |  |
|        |                                                                                                    |  |  |  |  |
| 9.3.2  | 9.3.2 Enter any comments in the Comments Field (invoice #, partial pay, final pay and close, etc.)                                                                                             |  |  |  |  |
| 933    | 9.3.3 Attach receiving documents and invoices                                                                                                    |  |  |  |  |
| 5.5.5  | התמנה דבובושווה מסכמוובותים מות וושטונכים                                                                                                    |  |  |  |  |
|        |                                                                                                    |  |  |  |  |

| Step 4: Receiving on a BLANKET (by Amount).                                                                                                    |  |  |  |
|----------------------------------------------------------------------------------------------------|--|--|--|
| 9.4.1 Enter the amount received in the Amount Received field.                                                                                                    |  |  |  |
| Line Number, Catalog, Description, Unit of Measure (UM), Qty Ordered and Previous Amt. Received are a                                                                                                    |  |  |  |
| pre-populated from the Purchase Order and existing receiving records.                                                                                                    |  |  |  |
|                                                                                                    |  |  |  |
| PO Line Items                                                                                                    |  |  |  |
| Enter PO Number: 26113000005 See 1. Enter dollar amount you are receiving or other notes or other notes or othe |  |  |  |
| where Catalan Description ULL Blanket Prev Anti Amount Amount Campania                                                                                                    |  |  |  |
| PO Amount Received Remaining Received Remaining Received Remaining Received Remaining Received All                                                                                                    |  |  |  |
| xpand All Collapse All Modify Details (displaying 2 of 2) View Printable Details                                                                                                    |  |  |  |
| PO Line item Receiving Information                                                                                                    |  |  |  |
| Unit of Blanket PO PO Reed Blanket PO<br>Date Time Measure Amount Amount Received By Comment Shows all Outring on the PO Show All Detail tems                                                                                                    |  |  |  |
| 0807/12 1.57 PM 700.00 116.37 RLES, CHERYL T INV#147633382                                                                                                    |  |  |  |
| 09/25/12 1:56 PM 700.00 32.99 RILES, CHERYL T                                                                                                    |  |  |  |
| 09/27/12 11:12 AM 700.00 172.00 RILES, CHERYL T INV#1499747524                                                                                                    |  |  |  |
| 09/27/12 11:14 AM 700.00 -29.97 RILES, CHERYL T CREDIT#1501926397<br>09/27/12 11:15 AM 700.00 36.47 RILES, CHERYL T INV#1501876180                                                                                                    |  |  |  |
| 09/27/12 11:30 AM 700.00 30.56 RILES, CHERYL T INV#1502273035                                                                                                    |  |  |  |
| Notes Add Notes                                                                                                    |  |  |  |
| No Notes exist for this receiving record.                                                                                                    |  |  |  |
| This shows the receiving history for this PO BEFORE clicking save.                                                                                                    |  |  |  |
|                                                                                                    |  |  |  |
|                                                                                                    |  |  |  |
|                                                                                                    |  |  |  |
|                                                                                                    |  |  |  |
|                                                                                                    |  |  |  |
|                                                                                                    |  |  |  |
|                                                                                                    |  |  |  |
|                                                                                                    |  |  |  |
|                                                                                                    |  |  |  |
|                                                                                                    |  |  |  |
| 20 I records displayed                                                                                                    |  |  |  |
|                                                                                                    |  |  |  |
| You cannot receive more than the <b>Amount Remaining</b> .                                                                                                    |  |  |  |
| Ŭ                                                                                                    |  |  |  |
| 5 1 ,                                                                                                    |  |  |  |
| If you have received all items on the Purchase Order then click [Receive All] to automatically populate the Amour                                                                                                    |  |  |  |
| Received with the Amount Remaining.                                                                                                    |  |  |  |
| Click [Reset All Amount Received to Zero] to reset the Amount Received to 0. This does not affect any previously                                                                                                    |  |  |  |
| received amounts.                                                                                                    |  |  |  |

| s Attachment Scree                                                                                                    |                                         |                                                                                                 |                                    |                                        |                                                                                          |                                 |
|----------------------------------------------------------------------------------------------------|-----------------------------------------|-------------------------------------------------------------------------------------------------|------------------------------------|----------------------------------------|------------------------------------------------------------------------------------------|---------------------------------|
|                                                                                                    | en is used to a                         | dd a new                                                                                        | / attachmen                        | t or view existing attach              | nments                                                                                   |                                 |
|                                                                                                    | he Add Requist                          |                                                                                                 |                                    |                                        |                                                                                          |                                 |
| Pre                                                                                                    | evious attachments f                    | for this PO                                                                                     |                                    |                                        |                                                                                          |                                 |
| nber 2611300005                                                                                                    |                                         |                                                                                                 |                                    |                                        | Miew Attachment                                                                          |                                 |
| Ente                                                                                                    | tered By                                | Entered Date                                                                                    | Entered Time File Size             | Original File #1 Click add file        | Add File                                                                                 |                                 |
|                                                                                                    |                                         | 09/27/2012                                                                                      | 11:14 AM 114 KB                    | OD 150192639                           |                                                                                          |                                 |
|                                                                                                    |                                         | 08/07/2012                                                                                      | 1:57 PM 200 KB                     | OFFICE DEPOT 1487038302.pu             | Add Link                                                                                 |                                 |
|                                                                                                    |                                         | 09/27/2012                                                                                      | 11:12 AM 225 KB<br>11:15 AM 222 KB | OD 1499747524.pdf<br>OD 1501878180.pdf | Edit                                                                                     |                                 |
|                                                                                                    |                                         | 09/27/2012                                                                                      | 11:15 AM 222 KB<br>11:29 AM 114 KB | OD 1501273035.pdf                      | Back                                                                                     |                                 |
|                                                                                                    |                                         | 08/09/2012                                                                                      | 11:55 AM 100 KB                    | OD 619760868-001.pdf                   |                                                                                          |                                 |
|                                                                                                    |                                         | 09/25/2012                                                                                      | 1:56 PM 89 KB                      | OD 624465329-001.pdf                   |                                                                                          |                                 |
| 05-001 \$9.44 9/25/12 CHE                                                                                                    | ERYL T RILES                            | 09/25/2012                                                                                      | 2:01 PM 98 KB                      | OD626261705-001.pdf                    |                                                                                          |                                 |
| s: //skyward.iscorp.com/scripts/wsisa.dl/W5 Number Attachments IPN.Number Attachment for PO N Type: invoice Entered Date: 09/27/2012 Entered Time: 11:37 AM Entered Time: 11:37 AM Entered By: CHERVL T RILES Description: #1506606066 \$99.99 9 Attached File: C:\Users\jerniganj\Deskt sk (*) denotes a required field | Number 2611300005<br>♥ PO<br>9/11/12    | 003,w?isPapup=true                                                                              | #5 c                               | your hard drive, not the se            |                                                                                          |                                 |
|                                                                                                    | , , , , , , , , , , , , , , , , , , , , | Attached File: [C:\Users\jerniganj\Desktop\OD 1506606066.pdf<br>sk (*) denotes a required field |                                    | sk (*) denotes a required field        | Attached File: [C:\Users\jernigan)\Desktop\OD 1506666666.pdf your hard drive, not the se | sk (*) denotes a required field |

# Chapter 10. Receiving PO Attachments

#### What are PO Receiving Attachments?

Purchase Order Receiving Attachments enable a user to add a Document File and\or a URL to a Purchase Order Receiving record.

#### When would I use PURCHASE ORDER Receiving Attachments?

A user can add a document, to the Purchase Order for an electronic record of receipt.

| Step 1: Navigate to                                                                                             | the PO Re                                | eceiving - Gene                                            | ral Screen                     |                             |                              |
|----------------------------------------------------------------------------------------------------|------------------------------------------|------------------------------------------------------------|--------------------------------|-----------------------------|------------------------------|
| From the Financial Mana                                                                                         |                                          |                                                            |                                |                             |                              |
| 10.1.1 Click the Atta                                                                                           |                                          |                                                            |                                |                             |                              |
|                                                                                                    | https://skyward.iscorp.com/scr           | ripts/wsisa.dll/WService=wsfinleoncotm2fl/fporeqmnt        | t001.w?isPopup=true            |                             | Ð                            |
|                                                                                                    | PO Line Items Enter PO Number: 306130000 | 05 Search by PO Search by                                  | Venter                         |                             | ?                            |
|                                                                                                    | Views: General - Filters:                |                                                            | Venuor                         | Save                        |                              |
|                                                                                                    | Line Number - Catalog                    | Description                                                | UM Qty Ordered Prev Rec        | ceived Qty Received Qty Rem |                              |
|                                                                                                    | <ul><li>100</li><li>110</li></ul>        | SCRAMBLE PO DETAIL DATA 100<br>SCRAMBLE PO DETAIL DATA 110 | 1                              | 0 0 0 Reset All Qty         |                              |
|                                                                                                    | <ul><li>120</li><li>160</li></ul>        | SCRAMBLE PO DETAIL DATA 120<br>SCRAMBLE PO DETAIL DATA 160 | 1 10                           | 0 0 Received to Zero        |                              |
|                                                                                                    | ▶ 170                                    | SCRAMBLE PO DETAIL DATA 170                                | 1                              | 0 0 Show All Detail Items   |                              |
|                                                                                                    | ▶ 220                                    | SCRAMBLE PO DETAIL DATA 220                                | 5                              | 0 0 Notes                   |                              |
|                                                                                                    |                                          |                                                            |                                | **Attach                    |                              |
|                                                                                                    |                                          |                                                            |                                | Attach Close                |                              |
|                                                                                                    |                                          |                                                            |                                |                             |                              |
|                                                                                                    |                                          |                                                            |                                |                             |                              |
|                                                                                                    |                                          |                                                            |                                |                             |                              |
|                                                                                                    |                                          |                                                            |                                |                             |                              |
|                                                                                                    |                                          |                                                            |                                |                             |                              |
|                                                                                                    | <ul> <li>6 records displa</li> </ul>     | aved                                                       | 11                             | ine Number:                 |                              |
|                                                                                                    | 20 O Tecords displa                      | iyeu                                                       | U                              | nie Namber.                 |                              |
| The Attachments screen                                                                                          | opens.                                   |                                                            |                                |                             |                              |
|                                                                                                    | -                                        |                                                            |                                |                             |                              |
| 10.1.2 Click Add File t                                                                                         | to attach a do                           | ocument                                                    |                                |                             |                              |
|                                                                                                    |                                          |                                                            | e (not the server              | r) for Skyward to "s        | ee" it. It is suggested that |
|                                                                                                    |                                          |                                                            |                                | -                           |                              |
| you m                                                                                                    | lake a folder (                          | on your desktop call                                       | ed "Skyward Atta               | achments" for thes          |                              |
| the second second second second second second second second second second second second second second second se |                                          | 37 - 05.13.10.00.07-10.2 - Mozilla Firefox                 |                                |                             |                              |
| The second second second second second second second second second second second second second second second se |                                          | /wsisa:dll/WService=wsfinleoncotrn2fl/fatt                 | tmview001.w?MenuIDOverride=252 | 37&isPopup=true             |                              |
|                                                                                                    | nments                                   |                                                            |                                |                             |                              |
|                                                                                                    | ion Attachments<br>e Attachments for Req | 1 Number 3061300005                                        |                                | ۲.                          | (View Attachment)            |
| Туре 🔺                                                                                                    | Descri                                   |                                                            | Entered By                     | Entered Date Entered Time   | Add File                     |
| Type                                                                                                    | Descri                                   | puon                                                       | Entered by                     | 12.00 AL                    | Add Link                     |
|                                                                                                    |                                          |                                                            |                                | 12:00 AI                    | Edit                         |
|                                                                                                    |                                          |                                                            | to attach                      | a decument                  | Eur                          |
|                                                                                                    |                                          |                                                            |                                | a document, 12:00 At        | <u>Back</u>                  |
|                                                                                                    |                                          |                                                            |                                | a document, 12:00 At        |                              |
|                                                                                                    |                                          |                                                            |                                | a document, 12:00 At        |                              |
|                                                                                                    |                                          |                                                            |                                | a document, 12:00 At        |                              |
|                                                                                                    |                                          |                                                            |                                | a document, 12:00 At        |                              |
|                                                                                                    |                                          |                                                            |                                | a document, 12:00 At        |                              |
|                                                                                                    |                                          |                                                            |                                | a document, 12:00 At        |                              |
|                                                                                                    |                                          |                                                            |                                | a document, 12:00 At        |                              |
|                                                                                                    |                                          |                                                            |                                | a document, 12:00 At        |                              |
|                                                                                                    |                                          |                                                            |                                | a document, 12:00 At        |                              |
| 4 records                                                                                                    | s displayed                              |                                                            |                                | a document, 12:00 At        |                              |
| 4 records<br>Step 2: Entering an                                                                                |                                          | ent                                                        |                                | a document, 12:00 At        |                              |

| PO Number Attachments - WE                                                     | PU/PR\AT - 25237 - 05.13.10.00.07-10.2 - Mozilla Firefox                                                  |  |  |
|--------------------------------------------------------------------------------|----------------------------------------------------------------------------------------------------|--|--|
|                                                                                | ipts/wsisa.dll/WService=wsfinleoncotra2fl/fattmview003.w?isPopup=true                                     |  |  |
| PO Number Attachn                                                              |                                                                                                    |  |  |
| Add BO Number Attach                                                           | ment for PO Number 3061300005                                                                             |  |  |
|                                                                                |                                                                                                    |  |  |
| <u>* Type:</u>                                                                 |                                                                                                    |  |  |
| Entered Date: 12/06/20<br>Entered Time: 8:29 AM                                |                                                                                                    |  |  |
| Entered By: Cyrstal U                                                          | Cressmanscr                                                                                               |  |  |
| * Description:                                                                 |                                                                                                    |  |  |
|                                                                                | Enter a description of your attachment here                                                               |  |  |
|                                                                                | No file selected. Click to browse to your hard drive to select your file                                  |  |  |
| Asterisk (*) denotes a required                                                | ield                                                                                                    |  |  |
|                                                                                |                                                                                                    |  |  |
| eld                                                                            | Description                                                                                               |  |  |
| ntered Date                                                                    | default's to today's date                                                                                 |  |  |
| ntered Time                                                                    | current time                                                                                              |  |  |
| ntered By                                                                      | defaults to current user                                                                                  |  |  |
| Type** select the type of attachment from pre-populated list of document types |                                                                                                    |  |  |
| esription**                                                                    | description of attachment                                                                                 |  |  |
| tached File**                                                                  | click browse and select a file to upload                                                                  |  |  |
| Categories cannot be left b                                                    | lank. The drop down <b>Type</b> list contains a list of <b>Type</b> categories, sample categories are:    |  |  |
| Additional Support                                                             |                                                                                                    |  |  |
| Attachments                                                                    |                                                                                                    |  |  |
| Bid Information                                                                |                                                                                                    |  |  |
| <ul> <li>Board Agenda</li> </ul>                                               |                                                                                                    |  |  |
| <ul> <li>Invoice</li> </ul>                                                    |                                                                                                    |  |  |
| PTSA                                                                           |                                                                                                    |  |  |
| Receipt                                                                        |                                                                                                    |  |  |
|                                                                                |                                                                                                    |  |  |
| D.2.2 Click Save to save th                                                    | a racard                                                                                                  |  |  |
|                                                                                |                                                                                                    |  |  |
| <b>).2.3</b> You are returned to                                               | <b>3</b> You are returned to the PO Receiving – General screen. <b>The receiving process is COMPLETE.</b> |  |  |